# **EXPOCONTROL**

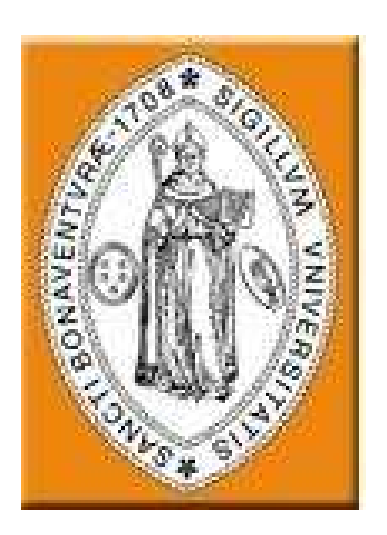

# **DANIEL ALEXANDER SALAZAR ROCHA HECTOR IGNACIO VARON SERRATO TITO EDUARDO MOLINA ESLAVA**

**UNIVERSIDAD DE SAN BUENAVENTURA TECNOLOGIA EN ELECTRONICA PROYECTO DE GRADO BOGOTA D.C 2009**

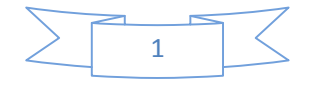

**EXPOCONTROL** 

# **DANIEL ALEXANDER SALAZAR ROCHA HECTOR IGNACIO VARON SERRATO TITO EDUARDO MOLINA ESLAVA**

# **PROYECTO DE GRADO PARA OPTAR POR EL TITULO DE TECNOLOGO EN ELECTRONICA**

# **DIRECTOR: ING. NESTOR FERNANDO PENAGOS QUINTERO**

**UNIVERSIDAD DE SAN BUENAVENTURA TECNOLOGIA EN ELECTRONICA PROYECTO DE GRADO BOGOTA D.C 2009** 

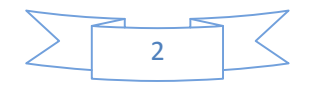

NOTA DE ACEPTACIÓN

FIRMA DEL PRESIDENTE DEL JURADO

<u> 1980 - Johann John Stone, mars eta biztanleria (h. 1980).</u>

**FIRMA DEL JURADO** 

**FIRMA DEL JURADO** 

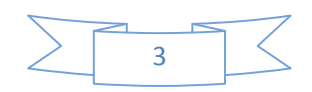

### **AGRADECIMIENTOS**

**Este proyecto no se habría podido preparar** 

**Sin la generosa colaboración de muchas** 

**Personas a quienes expresamos** 

**Nuestro agradecimiento.** 

**Deseamos extender un especial reconocimiento** 

**A la universidad de San Buenaventura de Bogotá, en particular al ingeniero Néstor Penagos,** 

**A Nuestros padres quienes nos infundieron la ética y el rigor que guían nuestro transitar por la vida.** 

**A nuestros hermanos, compañeros y amigos por su comprensión durante el tiempo que se dedico a este trabajo de grado.** 

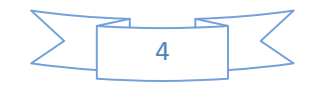

# **CONTENIDO**

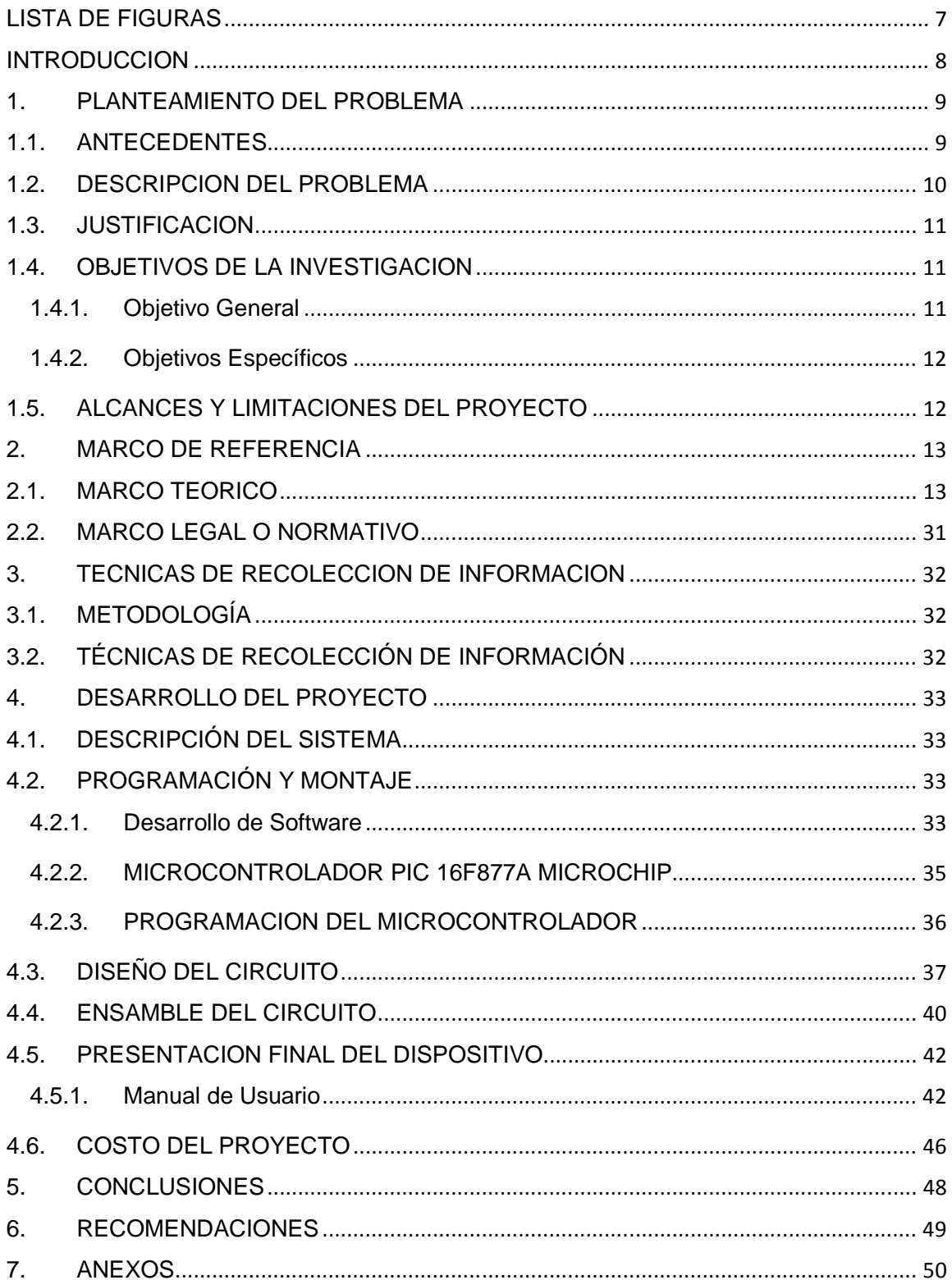

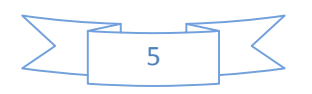

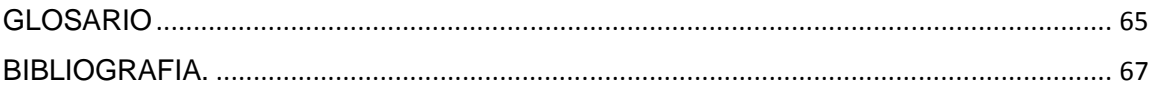

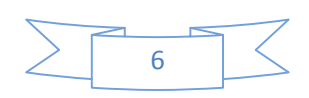

# **LISTA DE FIGURAS**

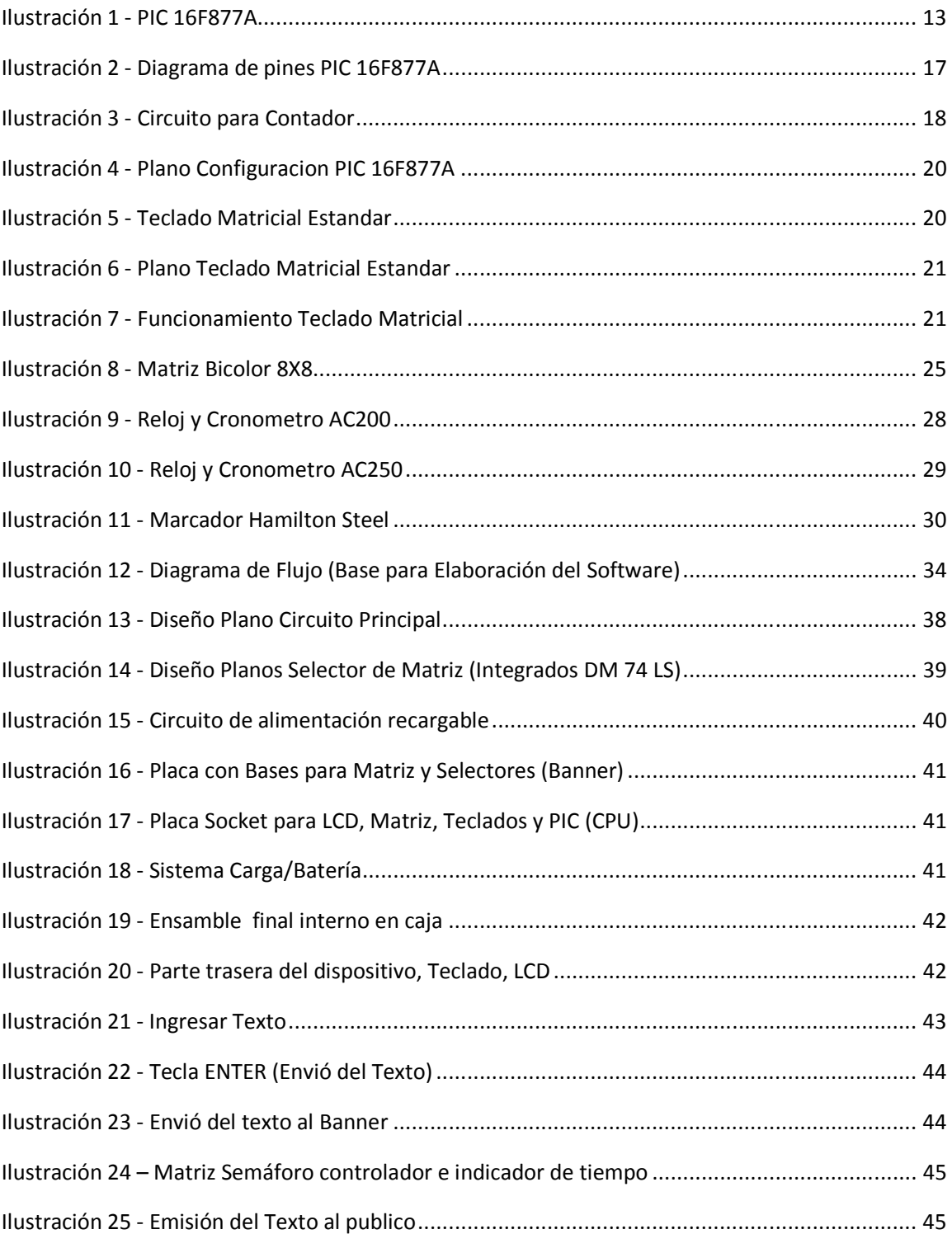

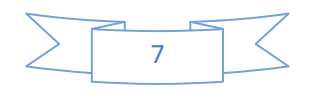

### **INTRODUCCION**

Actualmente el manejo del tiempo en las actividades cotidianas es muy importante, de ahí que el control y la visualización del transcurso del tiempo en diversas reuniones empresariales y en eventos académicos es de gran trascendencia, pues esto incide en el buen desempeño de las organizaciones.

Preocupado por esto y aprovechando los últimos avances en tecnología, el hombre ha creado diversos sistemas de control aplicados a eventos deportivos, publicitarios. Sin embargo en el caso concreto de las exposiciones y sustentaciones de proyectos de grado, no se ha logrado tener un manejo eficaz del tiempo debido a la falta de un sistema de visualización y control aplicado a estos.

Este proyecto pretende ser una colaboración y un aporte más en el buen desarrollo y presentación de los proyectos de grado en la universidad.

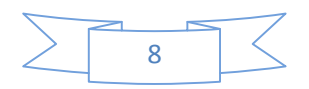

### **1. PLANTEAMIENTO DEL PROBLEMA**

### **1.1. ANTECEDENTES**

<u>.</u>

Investigando sobre esta situación en diversas instituciones, se advierte que no se tiene conocimiento de un control de tiempo visible y luminoso para exposiciones de grados ni un instrumento que visualice el tema de exposición que se está dando en ese momento. Sin embargo al observar la información sobre los sistemas que permiten el control del tiempo y que además guardan una gran similitud, se encontraron algunos cronómetros electrónicos como los fabricados por ADI y HAMILTON STEEL.

ADI<sup>1</sup> es una empresa que fabrica relojes y cronómetros electrónicos ascendentes y descendentes formados por Dígitos de alto brillo, los cuales presentan la hora en formato de **HORAS: MINUTOS** para el **AC200** y **HORAS: MINUTOS: SEGUNDOS** en el **AC250**. Debido a la utilización de unidades luminosas de 8 mm de diámetro y a la altura de los dígitos de 9.5 cms, estos equipos ofrece una excelente visión de 45 metros y un amplio ángulo de visión de mas de 140 grados.

HAMILTON STEEL<sup>2</sup>, comercializa marcadores electrónicos y tableros Deportivos para los diferentes deportes que se practican en Coliseos Deportivos y estadios: fútbol sala, voleibol, fútbol, atletismo, artes marciales, Waterpolo, Natación, etc. HAMILTON STEEL también cuenta con el primer marcador portátil con que el cuarto árbitro de fútbol indica el cambio de jugador y el tiempo añadido al final de cada periodo.

Sin embargo las soluciones ofrecidas por estas empresas comercialmente no aportan una solución concreta al problema del manejo en las sustentaciones de proyecto de grado.

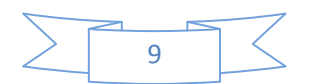

<sup>&</sup>lt;sup>1</sup> ADI. [Internet] [consultado 20 Septiembre de 2007]. Disponible en http://www.aditek.com.mx/

<sup>2</sup> HAMILTON STEEL. [Internet] [consultado 20 Septiembre de 2007]. Disponible en http://www.hamiltonsteelsa.com./

### **1.2. DESCRIPCION DEL PROBLEMA**

Las exposiciones y sustentaciones de todo proyecto de grado son de carácter obligatorio y público y se efectúan en el sitio, fecha y hora que determine la universidad. La duración de este evento oscila entre treinta y cuarenta y cinco minutos atendiendo a la extensión y profundidad de trabajo. La duración máxima en cada caso es establecida y comunicada formalmente y debe estructurarse de tal forma que incluya la exposición, las intervenciones de los jurados y el diligenciamiento del formato de evaluación.

Además de ser un acto público, presidido por los jurados calificadores, en el cuál el estudiante expone el contexto teórico o práctico de la exposición o proyecto de grado realizado, los objetivos propuestos, la metodología utilizada y los resultados obtenidos, incluye además, las intervenciones de los jurados calificadores y el levantamiento del acta correspondiente; este evento causa gran nerviosismo de parte de los expositores quienes no logran tener un control del tiempo del cual se dispone para llevar a cabo la sustentación.

El interés del presente proyecto está centrado en la implementación de un microcontrolador y sus componentes necesarios para controlar el funcionamiento de una tarea indicando el tiempo y visualización de señales aplicadas a los auditores de la Universidad de San Buenaventura en donde se desarrollen actividades de sustentación de proyectos de grado y cualquier tipo de exposición. Para ello, se deberá diseñar el programa para que el microcontrolador controle la matriz de visualización de tiempo, titulo del proyecto a sustentar y sus participantes. Esto redundara en una buena organización de las actividades de exposición del proyecto; logrando un buen uso del tiempo y generando un buen hábito entre los estudiantes para que sean breves, explícitos y consistentes en las ideas a transmitir, ¿Cómo diseñar y construir un sistema de conteo de tiempo y visualización del título para exposiciones y sustentaciones de trabajo de grado?

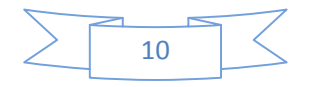

### **1.3. JUSTIFICACION**

A pesar de que en el mercado se encuentran sistemas de visualización y control del tiempo aplicado a eventos deportivos, estos no se adaptan totalmente a los requerimientos de los auditorios, en cuanto a la programación de la visualización del tema del proyecto de grado y los integrantes del mismo.

Con las nuevas herramientas que proporciona la tecnología electrónica a través de los microcontroladores se pude dar solución a los inconvenientes del buen uso del tiempo de parte de los estudiantes en las presentaciones de proyectos de grado y exposiciones, ya que se presenta un gran número de sustentaciones de proyectos y exposiciones en un lapso de tiempo mayor o fuera del establecido por los jueces y espectadores. Con el fin de no interrumpir al expositor y su presentación, o que el juez este pendiente mas del tiempo que del proyecto que se está presentando o en últimas que se desprograme las actividades planeadas en los auditorios, es necesario la implementación del sistema de control y visualización de tiempo de las sustentaciones.

Así los docentes tendrán más tranquilidad en saber que el tiempo se va a cumplir a cabalidad y que los expositores van a exponer su tema de una forma concisa.

### **1.4. OBJETIVOS DE LA INVESTIGACION**

### **1.4.1. Objetivo General**

• Diseñar y construir un sistema de conteo de tiempo y visualización del título para exposiciones y sustentaciones de trabajo de grado.

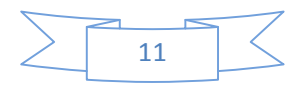

## **1.4.2. Objetivos Específicos**

- Construir una alimentación al sistema a 110 V con sistema recargable.
- Implementar el hardware requerido para la interface con el usuario por medio de la pantalla LCD y un teclado con el cual se ingresara el texto deseado por exposición.
- Realizar la programación al PIC para transmitir la información del usuario entre el teclado y la LCD y se refleje en las Matrices.

### **1.5. ALCANCES Y LIMITACIONES DEL PROYECTO**

- El proyecto mostrara iluminando toda la pantalla el color el cual indicara como va el tiempo definido.
- Cambiara el color de verde a ámbar y de ámbar a rojo, teniendo en cuenta que siempre la pantalla mostrara inicialmente el color verde seguido del ámbar y finalizando con el color rojo.
- Nunca se podrá tener en el color rojo un tiempo mayor al color amarillo y el color ámbar nunca podrá tener un tiempo mayor al color verde.
- El máximo tiempo que se podrá tener en el color verde será de 20 min.
- Solo se podrá manejar directamente por el teclado alfa numérico, no podrá ser manejado por un computador o desde el centro de control que tenga un auditorio para manejar el proyector si es el caso.

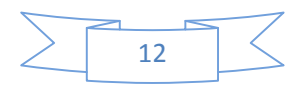

### **2. MARCO DE REFERENCIA**

### **2.1. MARCO TEORICO**

La mayoría de aplicaciones de control de los sistemas de visualización se pueden realizar a través de PICS.

### • **PICS<sup>3</sup>**

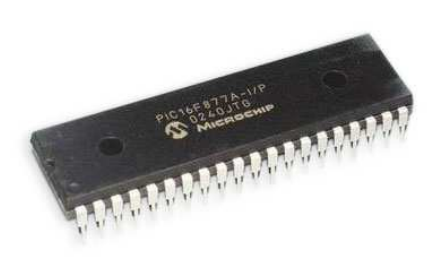

**Ilustración 1 - PIC 16F877A**

<u>.</u>

Un microcontrolador es un circuito integrado programable que contiene todos los

Componentes necesarios para controlar el funcionamiento de una tarea determinada, como el control de una lavadora, un teclado de ordenador, una impresora, un sistema de alarma, etc. Para esto, el microcontrolador utiliza muy pocos componentes asociados.

Un sistema con microcontrolador debe disponer de una memoria donde se almacena el programa que gobierna el funcionamiento del mismo que. Una vez programado y configurado, solo sirve para realizar la tarea asignada. La utilización de un microcontrolador en un circuito reduce notablemente el tamaño y número de componentes Y, en consecuencia, disminuye el número de averías y el volumen y el peso de los equipos, entre otras ventajas.

El microcontrolador es uno de los inventos más notables del siglo XX. En el mercado hay gran cantidad de ellos, con multitud de posibilidades y características. Cada tipo de microcontrolador sirve para una serie de casos y es el diseñador del sistema quien debe decidir cuál es el microcontrolador más idóneo para cada uso.

<sup>&</sup>lt;sup>3</sup> PICS. [Libro] [consultado 12 Octubre de 2007]. [Microcontrolador PIC16F84 Desarrollo de Proyectos]

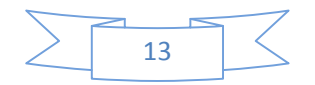

En los últimos años han tenido un gran auge los micros controladores PIC fabricados por Microchip Technology Inc. Los PIC (Peripheral Inteqace Conmllerj son una familia de los microcontroladores que ha tenido gran aceptación y desarrollo en los últimos años gracias ha que sus buenas características, bajo precio, reducido consumo, pequeño tamaño, gran calidad, fiabilidad y abundancia de información, lo convierten en muy fácil, cómodo y rápido de utilizar.

Unos de los PIC que se encuentran es el PIC16F887A el que utilizamos para este proyecto. El modelo 16F877A posee varias características que hacen a este microcontrolador un dispositivo muy versátil, eficiente y práctico para ser empleado en la aplicación que posteriormente será detallada.

Algunas de estas características se muestran a continuación:

- Soporta modo de comunicación serial, posee dos pines para ello.
- Amplia memoria para datos y programa.
- Memoria reprogramable: La memoria en este PIC es la que se denomina FLASH; este tipo de memoria se puede borrar electrónicamente (esto corresponde a la "F" en el modelo).
- Set de instrucciones reducidas (tipo RISC), pero con las instrucciones necesarias para facilitar su manejo.

### CARACTERISTICAS

En siguiente tabla se pueden observar las características más relevantes del dispositivo:

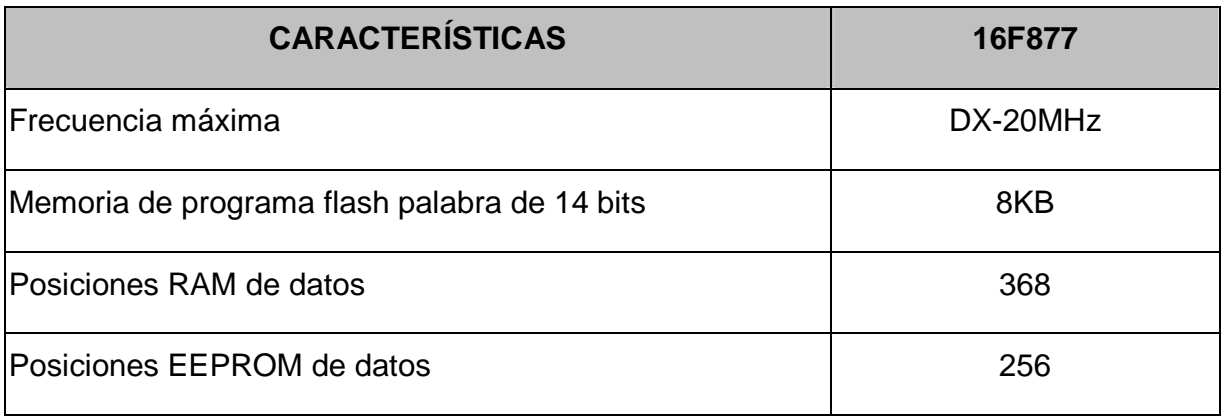

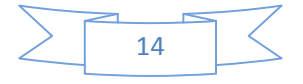

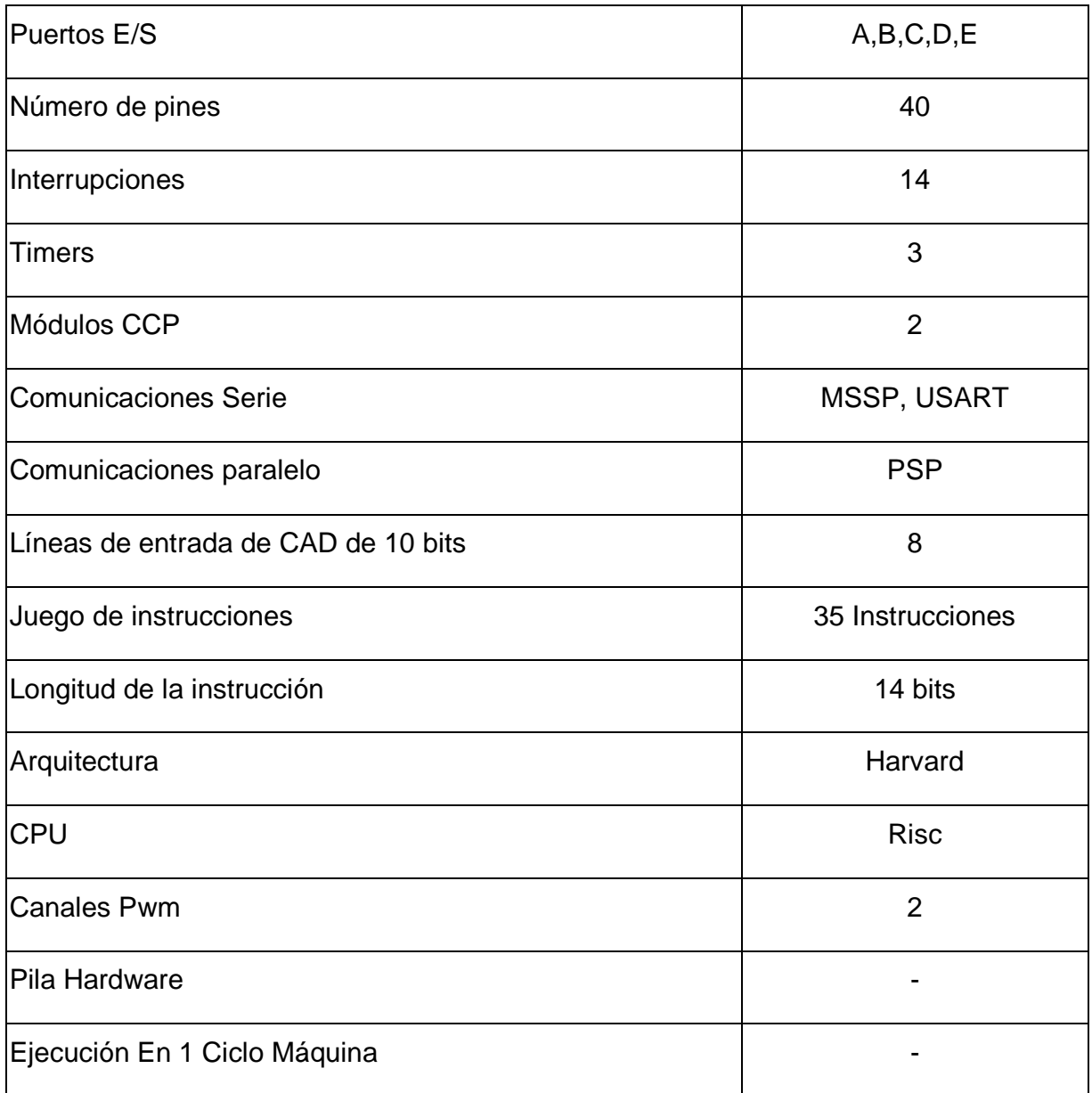

Descripción de los puertos:

Puerto A:

- Puerto de e/s de 6 pines
- RA0 è RA0 y AN0
- RA1 è RA1 y AN1
- RA2 è RA2, AN2 y Vref-
- RA3 è RA3, AN3 y Vref+

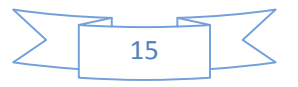

- RA4 è RA4 (Salida en colector abierto) y T0CKI(Entrada de reloj del modulo Timer0)
- RA5 è RA5, AN4 y SS (Selección esclavo para el puerto serie síncrono)

Puerto B:

- Puerto e/s 8 pines
- Resistencias pull-up programables
- RB0 Interrupción externa
- RB4-7 Interrupción por cambio de flanco
- RB5-RB7 y RB3 Programación

Puerto C:

- Puerto e/s de 8 pines
- RC0 è RC0, T1OSO (Timer1 salida oscilador) y T1CKI (Entrada de reloj del modulo Timer1).
- RC1-RC2 è PWM/COMP/CAPT
- RC1 è T1OSI (entrada osc timer1)
- RC3-4 è IIC
- RC3-5 è SPI
- RC6-7 è USART

Puerto D:

- Puerto e/s de 8 pines
- Bus de datos en PPS (Puerto paralelo esclavo)
- Puerto E:
- Puerto de e/s de 3 pines
- RE0 è RE0 y AN5 y Read de PPS
- RE1 è RE1 y AN6 y Write de PPS

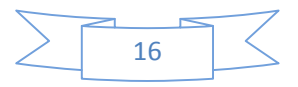

• RE2 è RE2 y AN7 y CS de PPS

Dispositivos periféricos:

- Timer0: Temporizador-contador de 8 bits con preescaler de 8 bits
- Timer1: Temporizador-contador de 16 bits con preescaler que puede incrementarse en modo sleep de forma externa por un cristal/clock.
- Timer2: Temporizador-contador de 8 bits con preescaler y postescaler.
- Dos módulos de Captura, Comparación, PWM (Modulación de Anchura de Impulsos).
- Conversor A/D de 1 0 bits.
- Puerto Serie Síncrono Master (MSSP) con SPI e l<sup>2</sup>C (Master/Slave).
- USART/SCI (Universal Syncheronus Asynchronous Receiver Transmitter) con 9 bit.
- Puerta Paralela Esclava (PSP) solo en encapsulados con 40 pines

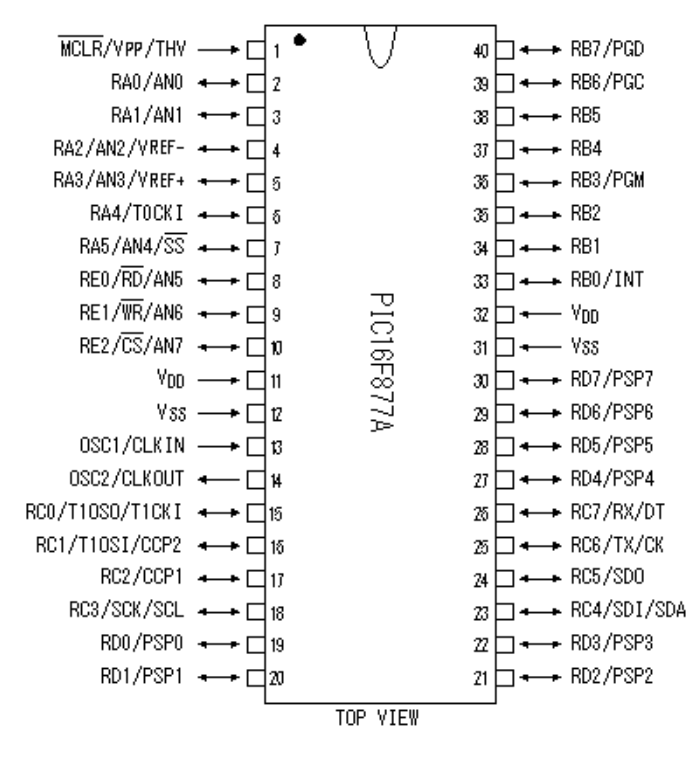

**Ilustración 2 - Diagrama de pines PIC 16F877A** 

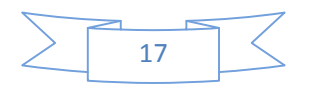

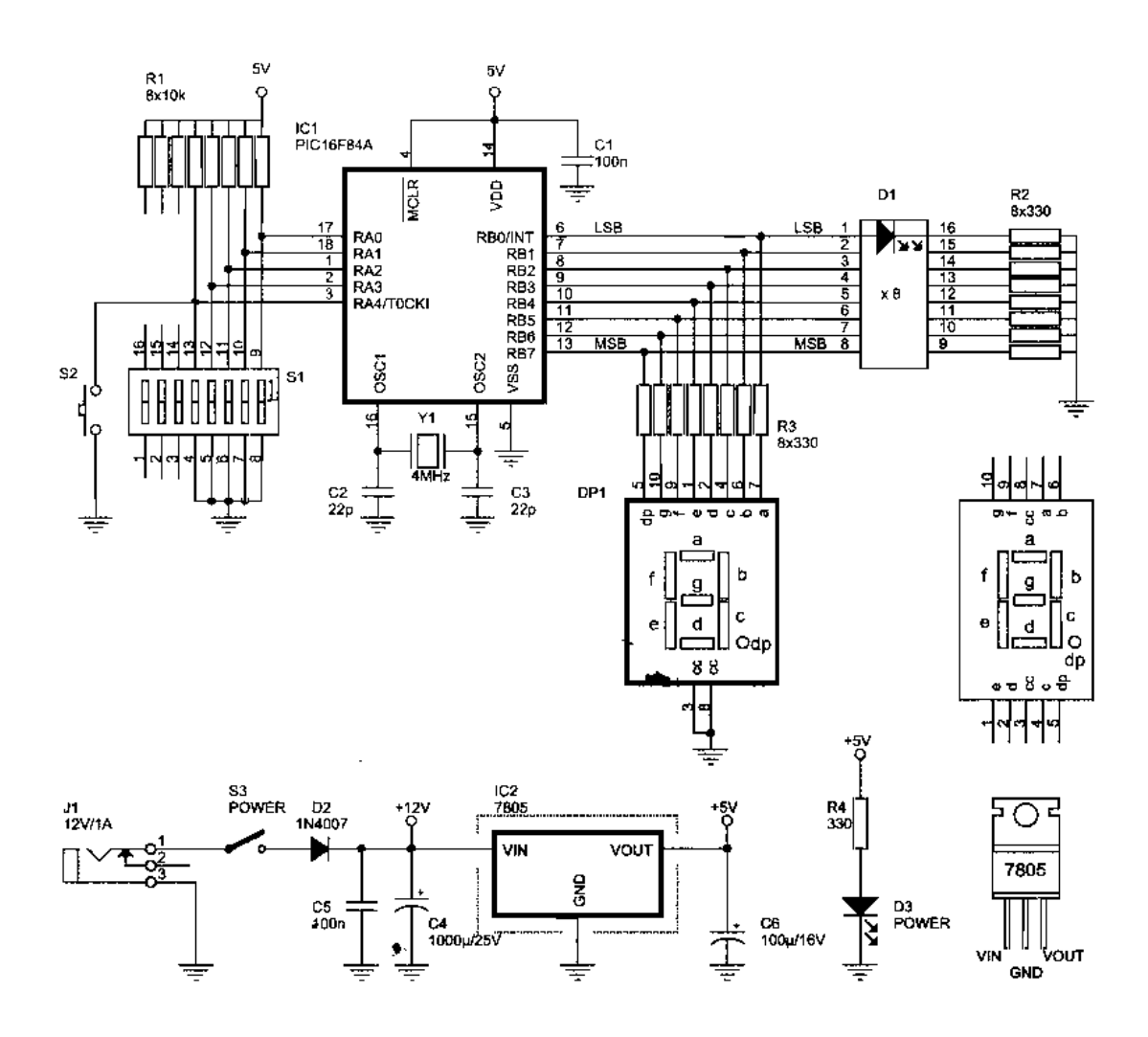

**Ilustración 3 - Circuito para Contador**

### • **PUERTOS DE ENTRADA/SALIDA**

El microcontrolador se comunica a través de los puertos que trabajan por líneas digitales entre 0 y 5 V.

Los puertos se pueden configurar como entradas para recibir datos y de salida para manejar otros dispositivos externos.

El PIC16F84 cuenta con dos puertos.

- PUERTO  $A \longrightarrow 5$  líneas, pines RA0 a RA4.
- PUERTO B  $\longrightarrow$  5 líneas, pines RB0 a RB7.

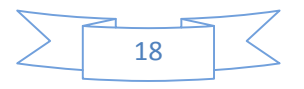

# • **OSCILADOR**

Todo microcontrolador necesita un circuito que le indique la velocidad con la que debe trabajar, más conocido como Oscilador o Reloj. Este genera una onda cuadrada la cual se utiliza para sincronizar todas las operaciones del sistema.

En si el reloj esta integrado en el microcontrolador, solo se necesita un par de elementos externos, un cristal de cuarzo para definir la frecuencia a trabajar.

Se permiten 5 tipos de osciladores para definir la frecuencia de funcionamiento:

- **XT**. Cristal de cuarzo.
- **RC**. Oscilador con resistencia y condensador.
- **HS.** Cristal de alta velocidad.
- **LP.** Cristal de baja frecuencia y bajo consumo de potencia.
- **Externa.** Cuando se aplica una señal de reloj externa.

### • **RESET**

El reset provoca la re inicialización de su funcionamiento.

En un microcontrolador se requiere un pin de reset para reiniciar el funcionamiento del sistema cuando sea necesario. El pin se conoce como MCLR (Master Clear) y se le aplica un nivel lógico bajo para que haga el reset.

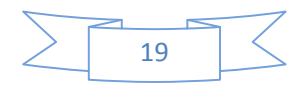

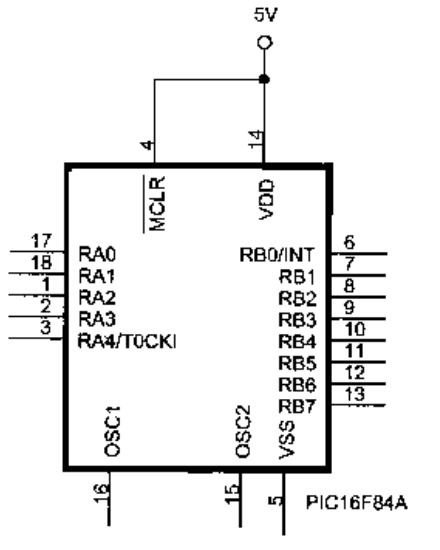

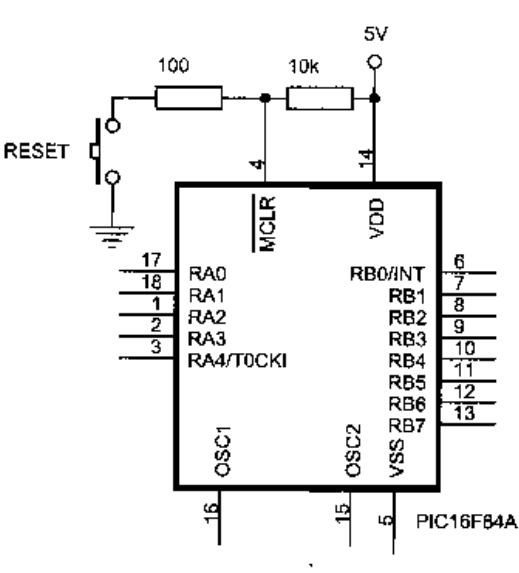

A) TÍPICA CONEXIÓN DEL PIN MCLR. **Ilustración 4 - Plano Configuracion PIC 16F877A**

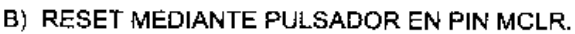

# • **TECLADO MATRICIAL<sup>4</sup>**

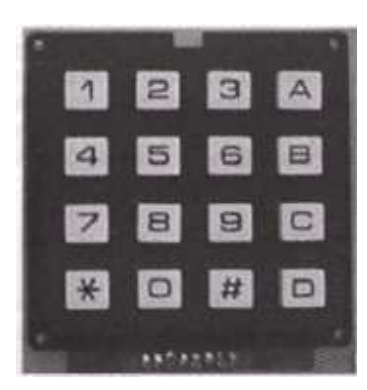

Todo sistema controlado por microcontroladores tiene como fin el proceso de datos.

Esto puede variar ya que puede ser de forma automática como sensores que midan parámetros, o de manera manual que ya seria suministrado por los usuarios.

**Ilustración 5 - Teclado Matricial Estandar**

<u>.</u>

Para el caso manual se pueden usar o bien sea pulsadores o por medio de teclados.

Un teclado matricial es simplemente una serie de pulsadores distribuidos en filas y columnas. El fin de este es reducir las líneas de conexión.

<sup>4</sup> TECLADO MATRICIAL. [Libro] [consultado 24 Octubre de 2007]. [Microcontrolador PIC16F84 Desarrollo de Proyectos]

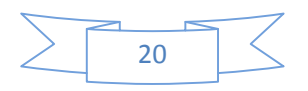

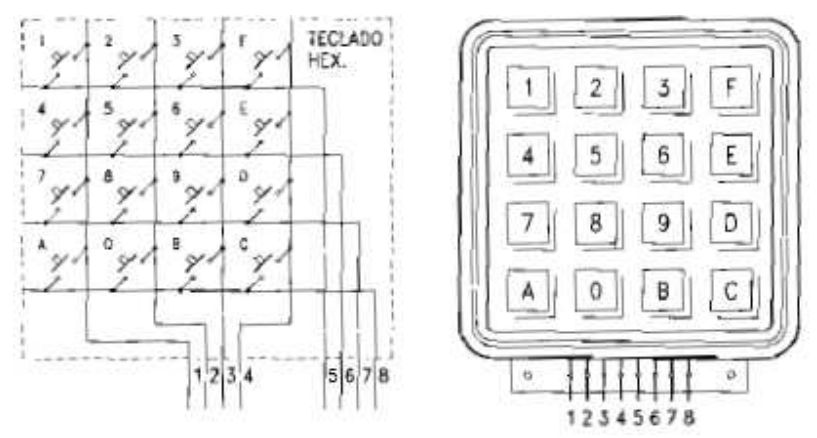

**Ilustración 6 - Plano Teclado Matricial Estandar**

En la figura anterior se muestra como esta constituido un teclado matricial hexadecimal (16 teclas) internamente y como es su aspecto físico. Cada una de las teclas se conecta a una fila y una columna.

Las 16 teclas solo necesitan de 8 líneas para conectarse con el exterior. Si fueran 16 teclas por separado se necesitarían 16 líneas de conexión.

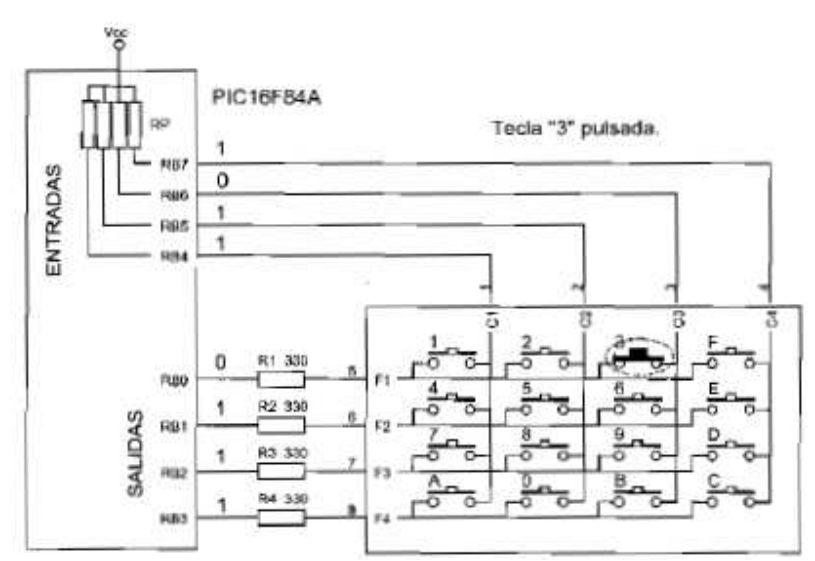

**Ilustración 7 - Funcionamiento Teclado Matricial**

Los principales aspectos de su conexión son:

Las filas del teclado se conectan a las líneas de la parte baja del puerto B configuradas como salidas.

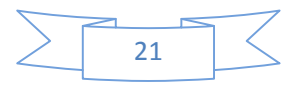

• Las columnas del teclado se conectan a las líneas de la parte alta del puerto B configuradas como entradas.

# **Procedimiento de detección de teclas y codificación<sup>5</sup>** . Para la detección y

Asignación de código según la tecla presionada se procede como sigue:

1. **Detección**. Se ponen en bajo todos los renglones (cuidando que haya diodos de Protección) y se leen las columnas.

2. Si hay alguna columna activa se limpia el rebote, si es tecla válida se pasa al Paso 3, si no es tecla válida se asigna un código de "ninguna tecla presionada".

3. **Codificación**. El puerto activa un reglón a la vez colocando un cero lógico en la línea correspondiente al renglón a activar.

4. Por cada renglón activo se lee la información de columnas y dependiendo del renglón y la columna activada (en bajo) se asigna el código a la tecla de la intersección.

- Estas subrutinas realizan la inicialización y detección de un teclado
- Tipo telefónico controlando las columnas con las salidas RB1, RB2 y RB3
- Y los renglones con las entradas RB4, RB5, RB6 y RB7

<u>.</u>

• Con resistencias pull-up internas para evitar resistencias externas.

<sup>&</sup>lt;sup>5</sup> PROCEDIMIENTO DE TECLAS Y CODIFICACION. [Libro] [consultado 27 Octubre de 2007]. [Descripción Detallada del PIC16F87- Escrito Ing. Néstor Penagos]

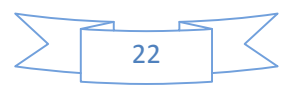

;\*\*\*\*\*\*\*\*\*\*\*\*\*\*\*\*\*\*\*\*\*\*\*\*\*\*\*\*\*\*\*\*\*\*\*\*\*\*\*\*\*\*\*\*\*\*\*\*\*\*\*\*\*\*\*\*\*\*\*\*\*\*\*\*\*\*\*\*\* ; Subrutina de inicialización del puerto B: initB CLRF STATUS ;Selecciona Banco 0 CLRF PORTB ;Inicializa latches de datos de PORTB BSF STATUS,RP0 ;Selecciona Banco 1 MOVLW 0xF0 ;configura RB7,...,RB4 como entradas MOVWF TRISB ;y RB3,RB2,RB1 como salidas BCF OPTION REG.7 : Conecta todas las resistencias Pull-Up BCF STATUS,RP0 ;regresa al Banco 0 RETURN ;Subrutina de Detección de tecla presionada: regresa w=0 si no hay tecla ;presionada y w=0xFF si hay alguna tecla presionada detec CLRF PORTB,1 ;activa las cuatro columnas BTFSS PORTB,7 ;lee renglón 1,2,3 GOTO rebo ;si tecla presionada limpia rebote BTFSS PORTB,6 ;lee renglón 4,5,6 GOTO rebo ;si tecla presionada limpia rebote BTFSS PORTB,5 ;lee renglón 7,8,9 GOTO rebo ;si tecla presionada limpia rebote BTFSS PORTB,4 ;lee renglón \*,0,# GOTO rebo ;si tecla presionada limpia rebote RETLW 0x0 ;no hubo tecla presionada retorna con w=0 rebo CALL d20ms ;pausa de 20 milisegundos BTFSS PORTB,7 ;lee renglón 1,2,3 RETLW 0xFF ;tecla presionada, retorna con w=0xFF BTFSS PORTB,6 ;lee renglón 4,5,6 RETLW 0xFF ;tecla presionada, retorna con w=0xFF BTFSS PORTB,5 ;lee renglón 7,8,9 RETLW 0xFF ;tecla presionada, retorna con w=0xFF BTFSS PORTB,4 ;lee renglón \*,0,# RETLW 0xFF ;tecla presionada, retorna con w=0xFF RETLW 0x0 ;falsa alarma retorna con w=0

A continuación se presenta la rutina de codificación que asigna el código ASCII de

la tecla presionada y lo devuelve en el registro W

;\* Esta subrutina realiza la codificación del teclado tipo telefónico

;\* retornando en W el código ASCII de la tecla presionada

;\* regresa W=0 si no hubo tecla presionada

;\*\*\*\*\*\*\*\*\*\*\*\*\*\*\*\*\*\*\*\*\*\*\*\*\*\*\*\*\*\*\*\*\*\*\*\*\*\*\*\*\*\*\*\*\*\*\*\*\*\*\*\*\*\*\*\*\*\*\*\*\*\*\*\*\*\*\*\*\*

codif MOVLW 0xF7 ;desactiva todas las columnas MOVWF PORTB ;y activa la columna 1,4,7,\* BTFSS PORTB,7 ;Es la tecla 1? RETLW '1' ;retorna código del '1' BTFSS PORTB,6 ;Es la tecla 4? RETLW '4' ;retorna código del '4'

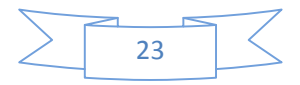

BTFSS PORTB,5 ;Es la tecla 7? RETLW '7' ;retorna código del '7' BTFSS PORTB,4 ;Es la tecla \*? RETLW '\*' ;Retorna código del '\*' MOVLW 0xFB ;desactiva todas las columnas MOVWF PORTB ;y activa la columna 2,5,8,0 BTFSS PORTB,7 ;Es la tecla 2? RETLW '2' ;retorna código del '2' BTFSS PORTB,6 ;Es la tecla 5? RETLW '5' ;retorna código del '5' BTFSS PORTB,5 ;Es la tecla 8? RETLW '8' ;retorna código del '8' BTFSS PORTB,4 ;Es la tecla 0? RETLW '0' ;Retorna código del '0' MOVLW 0xFD ;desactiva todas las columnas MOVWF PORTB ;y activa la columna 3,6,9,# BTFSS PORTB,7 ;Es la tecla 3? RETLW '3' ;retorna código del '3' BTFSS PORTB,6 ;Es la tecla 6? RETLW '6' ;retorna código del '6' BTFSS PORTB,5 ;Es la tecla 9? RETLW '9' ;retorna código del '9' BTFSS PORTB,4 ;Es la tecla #? RETLW '#' ;Retorna código del '#' RETLW 0x00 ;falsa alarma, no hay tecla presionada

<u>.</u>

La repetición de código se puede evitar utilizando direccionamiento indirecto dentro de un ciclo, sin embargo, esto sólo representa un ahorro de código y de memoria para teclados de mayor complejidad.

• **MATRIZ DE LEDS<sup>6</sup>**. Los leds son una fuente de luz muy distinta a las bombillas y dicho sea de paso no siempre mejor. Cuando se realiza un diseño de iluminación se toma la iluminación con bombillas como referencia, al trabajar con leds automáticamente se comparan los dos sistemas, este es un gran error que está dando lugar a muchos problemas y malos entendidos.

<sup>&</sup>lt;sup>6</sup> MATRIZ DE LEDS. [Internet] [consultado 03 Noviembre de 2007]. Disponible en http://blog.lainvisible.org/index.php?m=200606

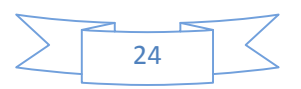

Para popularizar bien un nuevo sistema hay que dar a conocer globalmente las características del material, esto permitirá realmente poder dejar a un lado las bombillas cuando el sistema que elijamos sea el led.

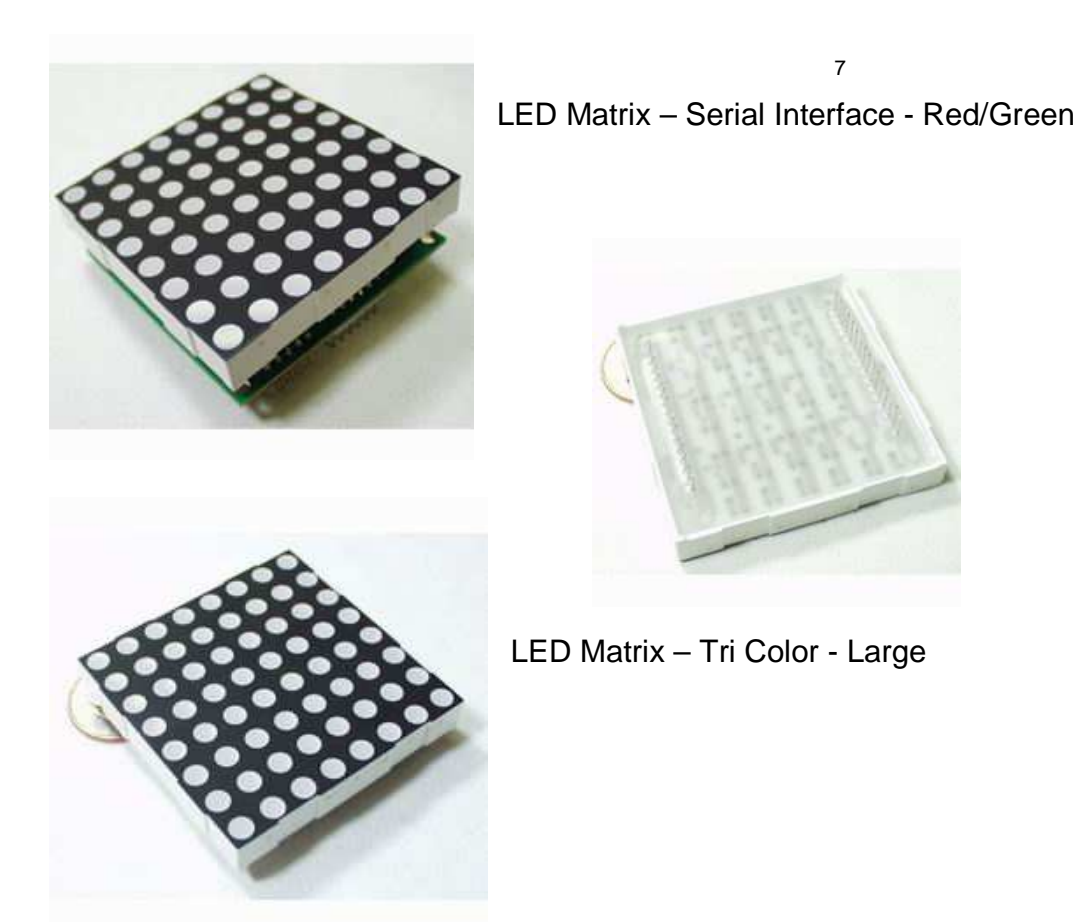

**Ilustración 8 - Matriz Bicolor 8X8**

<u>.</u>

**Los Leds pueden proporcionar luz de varios colores<sup>8</sup> .** El material generalmente utilizado es algún compuesto de galio. El GaP se utiliza en los LEDs de color rojo o verde; el GaAsP para los que emiten luz roja, naranja o amarilla y el

<sup>&</sup>lt;sup>8</sup> LEDS. [Internet] [consultado 10 de Noviembre de 2007]. Disponible en http://www.ucontrol.com.ar/wiki/index.php?title=LED

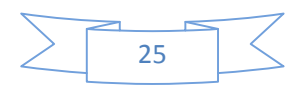

<sup>7</sup> Disponible en http://www.sparkfun.com/commerce/product\_info.php?products\_id=683

GaAlAs para los de luz roja. Para los de color azul, mas recientes, se han estado usando materiales como SiC, GaN, ZnSe y ZnS.

Su amplia difusión se debe seguramente a un puñado de factores, entre los que se pueden destacar un costo prácticamente insignificante; un consumo de energía muy bajo, típicamente de unos 10 miliamperios aunque los hay de menor consumo aún; gran variedad de colores e intensidad luminosa; prácticamente nula generación de calor; y una vida útil que en algunos casos alcanza las 100.000 horas. Todas estas características han propiciado su uso, en los últimos años, para la construcción de luminarias que reemplazan a las bombillas comunes en oficinas u hogares.

Los diodos emisores de luz forman parte de un grupo de componentes electrónicos que se destacan por su interacción con la luz, ya sea como emisores o receptores, denominado optoelectrónica. Aunque puede haber variaciones de uno a otro fabricante o modelo de LED, las siguientes son tensiones de alimentación típicas de los diodos luminiscentes más comunes:

- Rojo =  $1,6$  V
- Rojo alta luminosidad =  $1,9v$
- Amarillo =  $1,7 \vee a 2V$
- Verde  $= 2.4$  V
- Naranja =  $2,4$  V
- Blanco brillante= 3,4 V
- Azul =  $3,4$  V
- Azul 430nm= 4,6 V

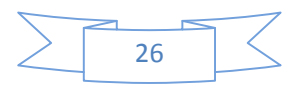

### • **Resistencia Limitadora**

Debido a que la corriente que debe atravesar la juntura del LED para que emita luz sin destruirse debe ser mantenida dentro de ciertos valores, se utiliza en serie con el una resistencia limitadora de corriente.

Donde R es el valor de la resistencia buscada (en ohms), V es la tensión de alimentación (en voltios), V Led la tensión requerida por el LED (en voltios), e I la corriente que debe circular por el (en amperios).

Es posible encontrar en el mercado LED individuales, como los ya mencionados para cumplir funciones de luz piloto o testigo, y también en grupo, dentro de una misma capsula, como los indicadores de 7 segmentos, muy frecuentemente utilizados para representar datos numéricos. Hace algún tiempo, ante de la aparición de los displays LCD, se empleaban arreglos de 16 LED´S que permiten representar cualquier carácter alfanumérico. Otra agrupación muy común es la matriz de 7x5 o de 8x8 LED´S, que se emplean para representar textos en carteles luminosos o datos especiales.

Para el diseño del visualizador se estudiaron los equipos ofrecidos en el mercado que cuentan con prestaciones muy similares a las exigidas para el cumplimiento de los objetivos, por esto se analizaron las marcas ADI y HAMILTON STEEL.

**ADI<sup>1</sup>** ofrece equipos que tienen la función de ser reloj electrónico y a la vez cronómetro ascendente y descendente. Están formados por dígitos de alto brillo, los cuales presentan la hora en formato de H: M para el AC200 y H: M: S en el AC250. Debido a la utilización de unidades luminosas de 8 mm de diámetro y a la altura de los dígitos de 9.5 cms, estos equipos ofrece una excelente visión de 45 metros y un amplio ángulo de visión de más de 140 grados.

El equipo cuenta con un interruptor que define en qué modo trabajara, como Reloj o como Cronometro. Si se trabaja como Cronometro la hora que tiene el reloj seguirá corriendo normal, independientemente del uso que se le dé cómo

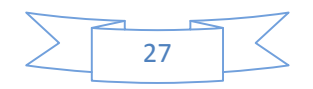

cronometro; al regresar al modo de reloj no habrá que ajustar la hora ya que esta no se pierde y continúa actualizada.

- Cronómetros ligeros construidos de aluminio anodizado duranodik con laterales redondeados y esquinas plásticas con el mismo acabado de líneas suaves y redondeadas.
- Acrílico rojo anti reflejante el cual elimina hasta el 90% de los molestos brillos indeseables de otras fuentes de luz.

Todos los modelos de esta firma tienen un amplio ángulo de visión de más de 140 grados.

Algunas de las aplicaciones que tienen estos dispositivos son.

- Estudios de radio y televisión.
- Clubes deportivos y privados.
- Deportivos de colegios y universidades.
- Estadios y parques.
- Canchas de futbol rápido.
- Gimnasios, centros sociales, entre otros.

Estos son algunas muestras de los productos más competitivos en el mercado.

o Modelo: **Reloj y Cronometro AC200**

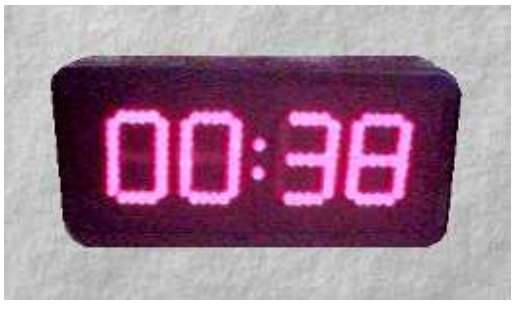

**Ilustración 9 - Reloj y Cronometro AC200**

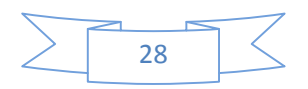

Especificaciones del modelo AC200

- Dimensiones de Gabinete (Largo x Alto x Espesor): (41.0 x 20.0 x 8.2 cms.)
- Dimensiones de cada digito (Largo x Alto): (6.0 x 9.5 cms.)
- Distancia máxima de visión : 45 metros
- Color de unidades luminosas : Rojo
- Diámetro de unidades luminosas: 8mm.
- Batería de respaldo de información : si
- Formato Opción 1 : Hora : Minutos
- Formato Opción 2 : Minutos : Segundos
- Control Remoto Alambrico: 8 metros.
- Reloj : Si

### o Modelo: **Reloj y cronometro AC250.**

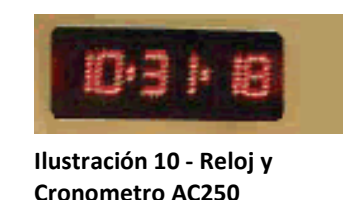

Especificaciones del modelo AC250

- Dimensiones de Gabinete (Largo x Alto x Espesor): (60.0 x 20.0 x 8.2 cms.)
- Dimensiones de cada digito (Largo x Alto): (6.0 x 9.5 cms.)
- Distancia máxima de visión : 45 metros
- Color de unidades luminosas : Rojo
- Diametro de unidades luminosas: 8mm.
- Batería de respaldo de información : si
- Formato Opción : Hora : Minutos : Segundos
- Control Remoto Alambrico: 8 metros.
- Reloj : Si

**HAMILTON STEEL<sup>2</sup>** , comercializa marcadores electrónicos y tableros Deportivos para los diferentes deportes que se practican en coliseos deportivos y estadios: fútbol sala, voleibol, fútbol, atletismo, artes marciales, waterpolo, natación, etc.

Hamilton Steel también cuenta con el marcador portátil con que el cuarto árbitro de fútbol indica el cambio de jugador y el tiempo añadido al final de cada periodo.

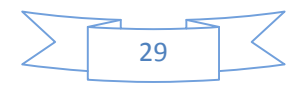

La más moderna tecnología electrónica e informática al servicio del deporte. Diseñan y fabrican el marcador electrónico o tablero deportivo que más se ajuste a las necesidades y presupuesto.

Algunos de los más reconocidos a nivel mundial son:

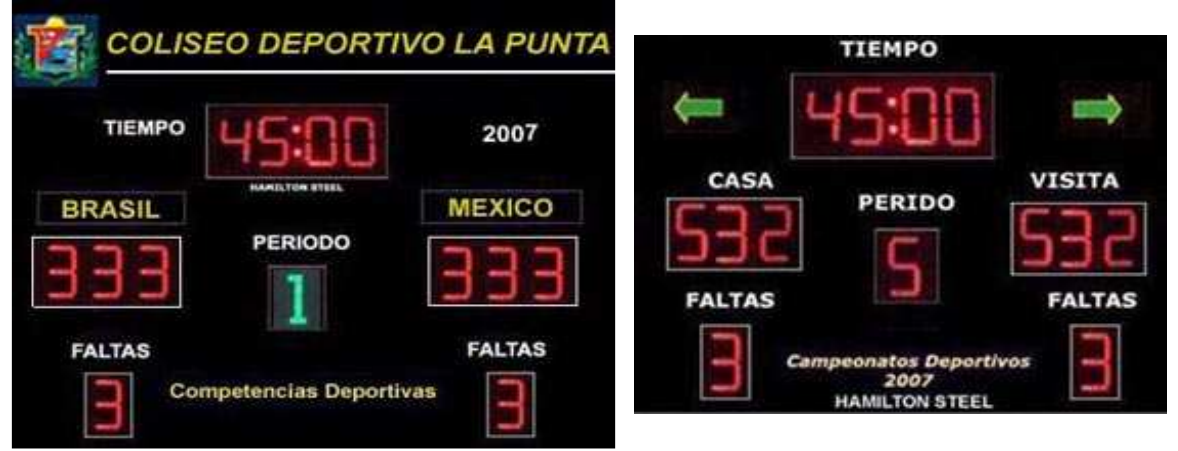

**Ilustración 11 - Marcador Hamilton Steel**

MOD: ME403C - INTERIOR MOD: ME251C - INTERIOR

2 paneles electrónicos de 80 x 10 cm: muestra nombre de equipos Score de casa y visita : de 3 dígitos c/u : 000 a 199 puntajes Periodo de 1 dígito : 1 a 9 Periodo de 1 dígito : 1 a 9 Faltas por equipos; de 1 dígito c/u : 1 a 9 Faltas por equipos; de 1 dígito c/u : 1 a 9 Bocina; se activa automáticamente al final o manualmente Dígitos de 26 cm. Alto Dígitos de 26 cm. Alto Programado por Consola alambrica LCD, a larga distancia

Medidas externas: 2.00 mts. (Largo) x 1.20 mts. ( alto)

Dígitos de Leds 5 mm, Súper brillante color : Rojo – Verde

# FUTSAL, VOLEIBOL, BASQUET FUTSAL, VOLEIBOL , BASQUET

Score de casa y visita : de 3 dígitos c/u : 000 a 199 puntajes Indicador de posición de balón

Bocina; se activa automáticamente al final y manualmente Programado por Consola alambrica a larga distancia Medidas externas: 2.00 mts. (Largo) x 1.20 mts. ( alto) Dígitos de Leds 5 mm, Súper brillante : Color Rojo y verde Letras de vinil para tiempo, periodo y faltas Letras de vinil para tiempo, scores, periodo y faltas

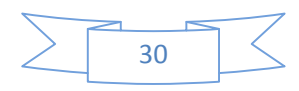

### **2.2. MARCO LEGAL O NORMATIVO**

El Comité de Investigación de la Facultad de Ingeniería, tomando como base la Resolución de Rectoría N° 2003-16 de Octubre 31 de 2003, ha detectado la necesidad de establecer una serie de procedimientos para la propuesta y ejecución del Proyecto de Grado en la Facultad de Ingeniería, por ello la Coordinación de Investigación en cabeza del Comité de Investigación ha establecido las siguientes normas procedimentales.

Debido a que el Proyecto de Grado es un componente del currículo que debe contribuir a la formación integral del estudiante y ampliar sus posibilidades para adelantar tareas de interés relacionadas con las labores de investigación, desarrollo tecnológico, docencia y proyección social de los diferentes programas académicos de la Facultad de Ingeniería.

**Tiempos de sustentación.** La sustentación de trabajo de grado se llevara acabo en treinta minutos (30 minutos), de los cuales veinte (20) minutos se emplearan para presentar una síntesis clara y precisa del trabajo. En los diez (10) minutos restantes se hará una sesión de preguntas y solicitudes de aclaración por parte del jurado y de los asistentes.

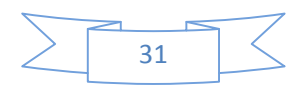

# **3. TECNICAS DE RECOLECCION DE INFORMACION**

# **3.1. METODOLOGÍA**

El proyecto tiene un enfoque a modificar un dispositivo ya existente para suplir las necesidades que se han evidenciado en los auditorios al momento de exposiciones y sustentaciones de proyectos de grado.

# **3.2. TÉCNICAS DE RECOLECCIÓN DE INFORMACIÓN**

La información recolectada ha sido obtenida de libros de Pic´s, libro no terminado por el Ingeniero Néstor Penagos y páginas de internet relacionadas con banners, manejo de microcontrolador, matriz, programación, LCD, teclados y manejo de programas para diseño de impresos.

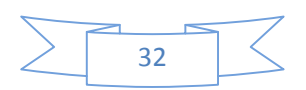

### **4. DESARROLLO DEL PROYECTO**

### **4.1. DESCRIPCIÓN DEL SISTEMA**

De acuerdo con la problemática señalada, decidimos diseñar un dispositivo de control de tiempo y visualización que no sólo facilita un cronograma establecido, si no que crea un hábito para ser breves y concisos a la hora de sustentar un trabajo de grado. Este sistema garantiza un control del tiempo exacto y una ayuda visual tanto para el expositor como para los jueces y asistentes. Este sistema es muy versátil gracias a que se puede montar en cualquier tipo de auditorio, contiene un sistema recargable con el cual llega a ser portátil si así se desea.

# **4.2. PROGRAMACIÓN Y MONTAJE**

El hardware y software utilizado para llevar a buen término la aplicación propuesta comienza por el diseño del programa para después quemarlo en el PIC; los diseños del circuito con los cuales se quemaran las placas y por último el ensamble de las tarjetas y muestra final del dispositivo.

### **4.2.1. Desarrollo de Software**

El programa utilizado para crear el software fue por medio del MPLAB, teniendo como base un diagrama de flujo que hicimos para este fin.

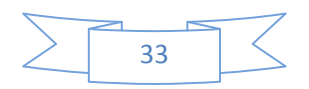

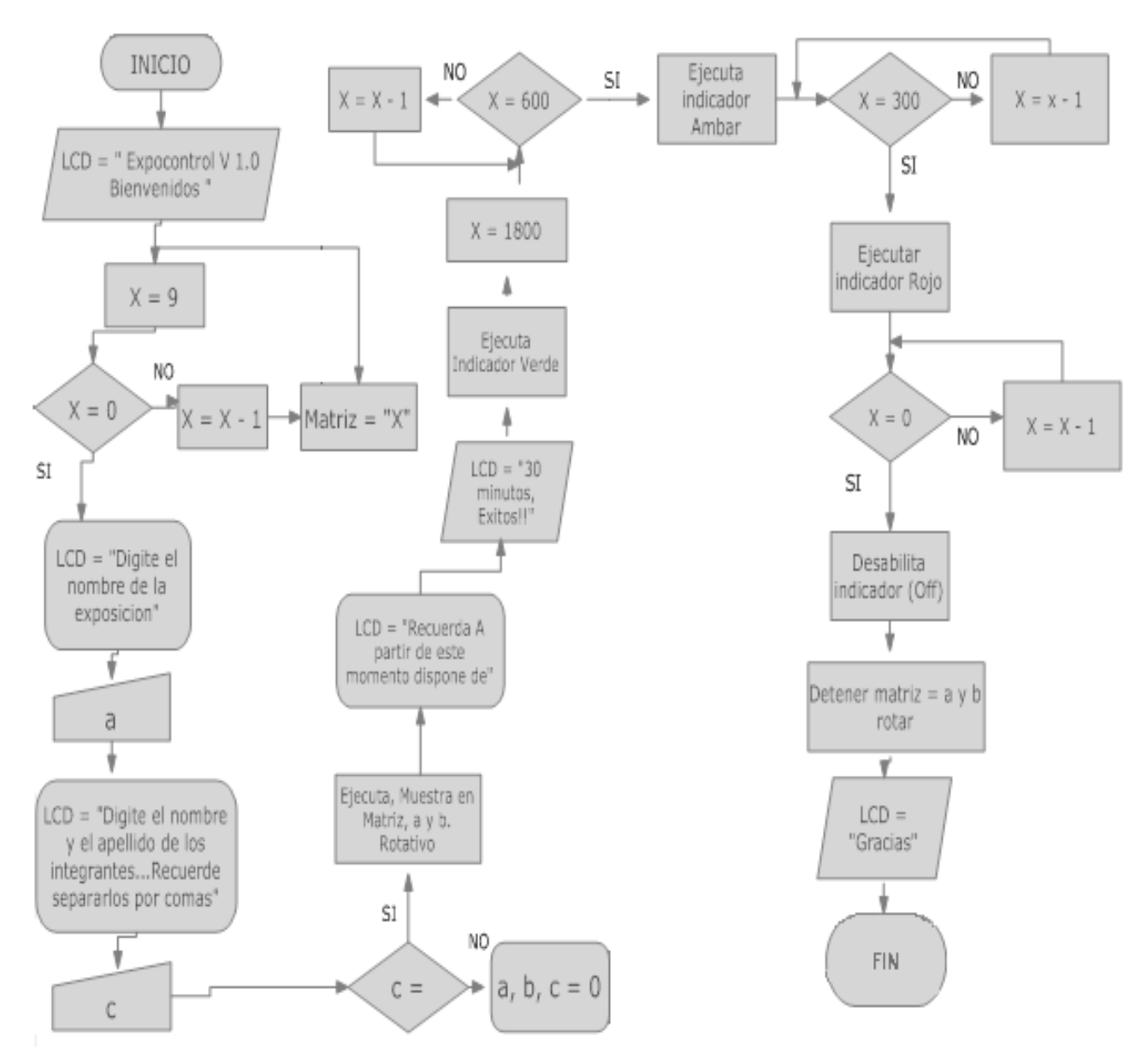

**Ilustración 12 - Diagrama de Flujo (Base para Elaboración del Software)** 

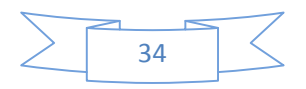

### **4.2.2. MICROCONTROLADOR PIC 16F877A MICROCHIP**

Para seleccionar el PIC más adecuado con el cual se desarrollaría este dispositivo se tuvieron en cuenta los siguientes aspectos q nos llevarían a trabajar con el PIC 16F877A de Microchip.

Seleccionamos el microcontrolador 16F877A por las siguientes condiciones:

• Primero seleccionamos entre Microchip y Freescale a Microchip por el número de instrucciones, facilidades de programación, fácil acceso a los sistemas de desarrollo (software y hardware), mayor oferta del producto en el mercado.

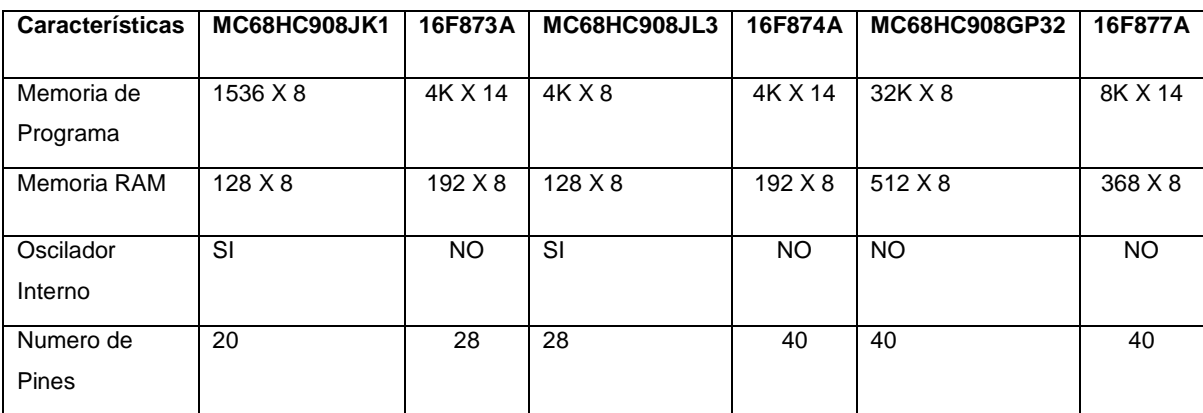

A simple vista se ven las ventajas del PIC16F877A y MC68HC908GP32, frente a los otros, pues son microcontroladores amplios y poderosos,

Siendo así seleccionado el PIC 16F877A, pues es un microcontrolador poderoso y pequeño; además se pueden realizar las mismas aplicaciones que en el microcontrolador MC68HC908GP32.

En la siguiente tabla se muestra la comparación entre los microcontroladores PIC 16F877A y el MC68HC908GP32, en la cual se muestran las principales características de cada uno de ellos y de esa forma se aprecia que son parecidos.

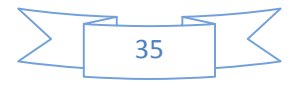

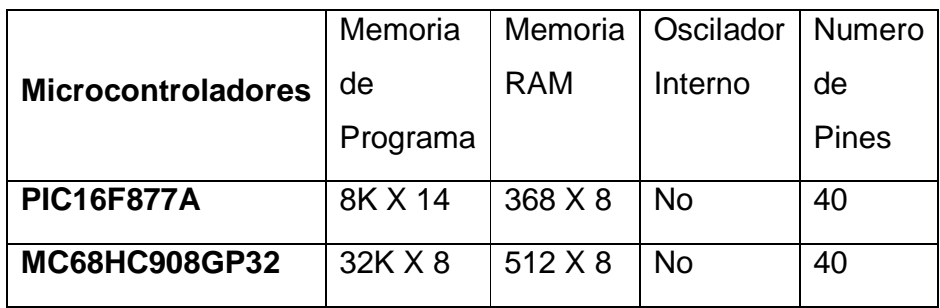

**Comparación entre los Microcontroladores PIC 16F877A y MC68HC908GP32** 

Dado que a simple vista se ven las similitudes, en el manejo de instrucciones, el fácil acceso a las herramientas de desarrollo e implementación del mismo se opto por el PIC 16F877A.

# **4.2.3. PROGRAMACION DEL MICROCONTROLADOR**

Para empezar la programación del microcontrolador se tiene que configurara las diferentes entradas y salidas y el control del LCD, el temporizador, las matrices y la velocidad de trabajo del procesador. Por medio de MPLAP se habilitan en la programación inicial los puertos de entrada y salida de la siguiente forma:

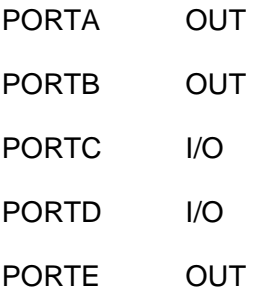

Se habilitan los tiempos de trabajo para las matrices, con los temporizadores para cada uno de los procesos, se definen las variables de configuración del PIC como:

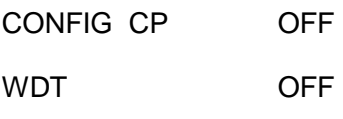

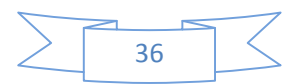

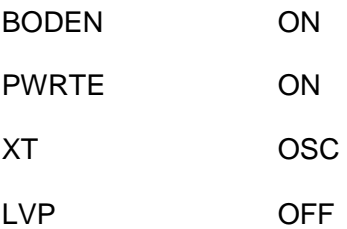

# **4.3. DISEÑO DEL CIRCUITO**

En el momento de realizar el circuito y el diseño se percato que el manejo de potencia era algo clave para nuestro diseño así que se decidió realizar la implementación de transistores de potencia para el manejo de los Leds de las matrices.

Trabajamos los transistores en corte y saturación para obtener un máximo de potencia para nuestro dispositivo. Para la correcta selección de los transistores se decide realizar prueba y error con los más conocidos por nosotros.

Primero usamos los 2n3904 y 2n3906 diseñados para un potencial máximo de 500 mA, pero su respuesta fue baja, así que decidimos aumentar su capacidad usando los B560 y D400 diseñados para un potencial máximo de 1 Amp, con estos la respuesta fue favorable. Y para mejorar el diseño y proteger el dispositivo se decidió acoplar una resistencia de 330 ohm aprox para un mejor manejo de los Leds.

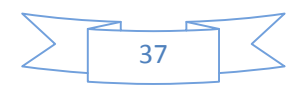

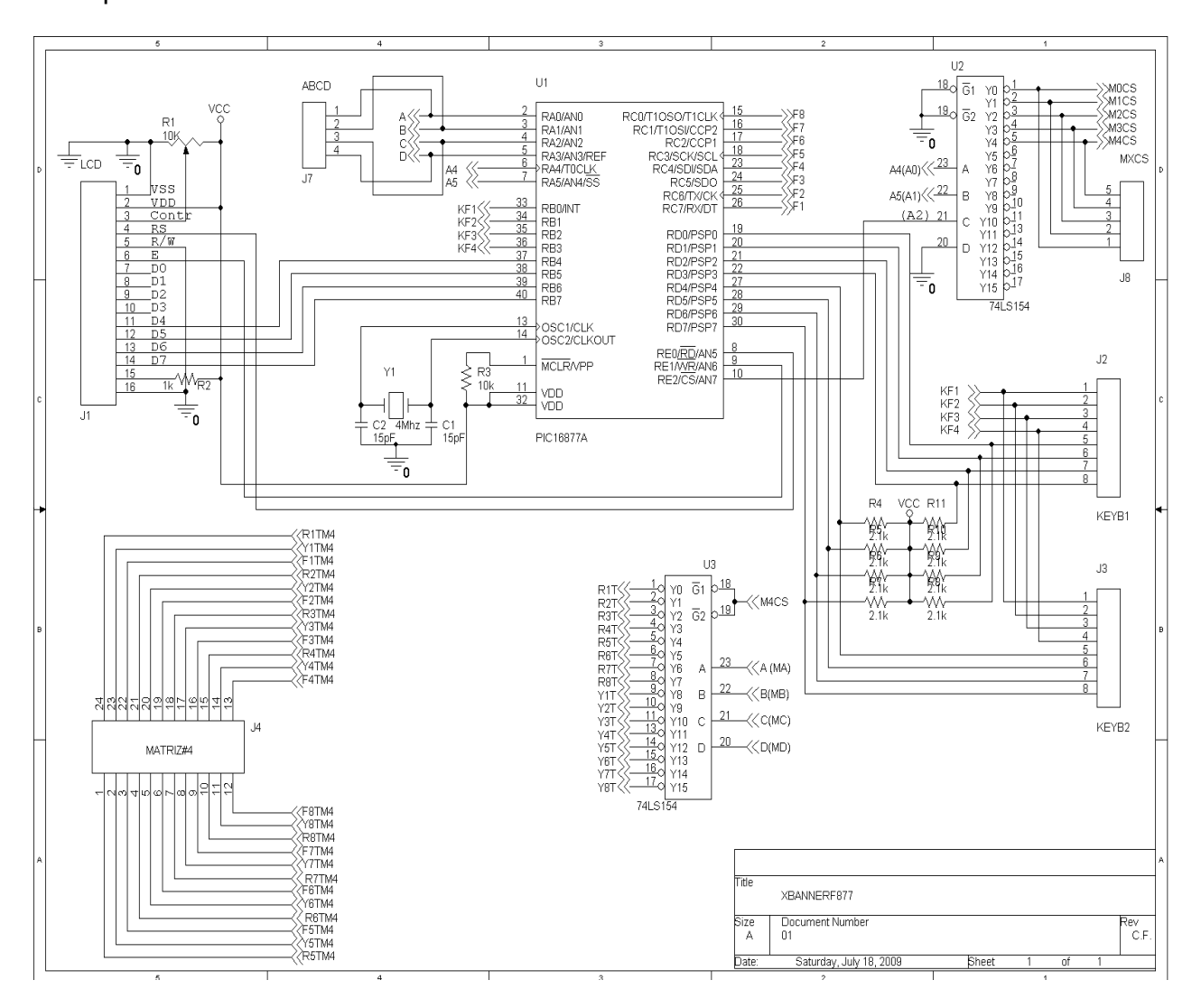

Por medio del software ORCAD versión 9.1 se realizaron los diseños para los impresos.

**Ilustración 13 - Diseño Plano Circuito Principal**

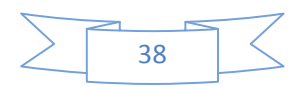

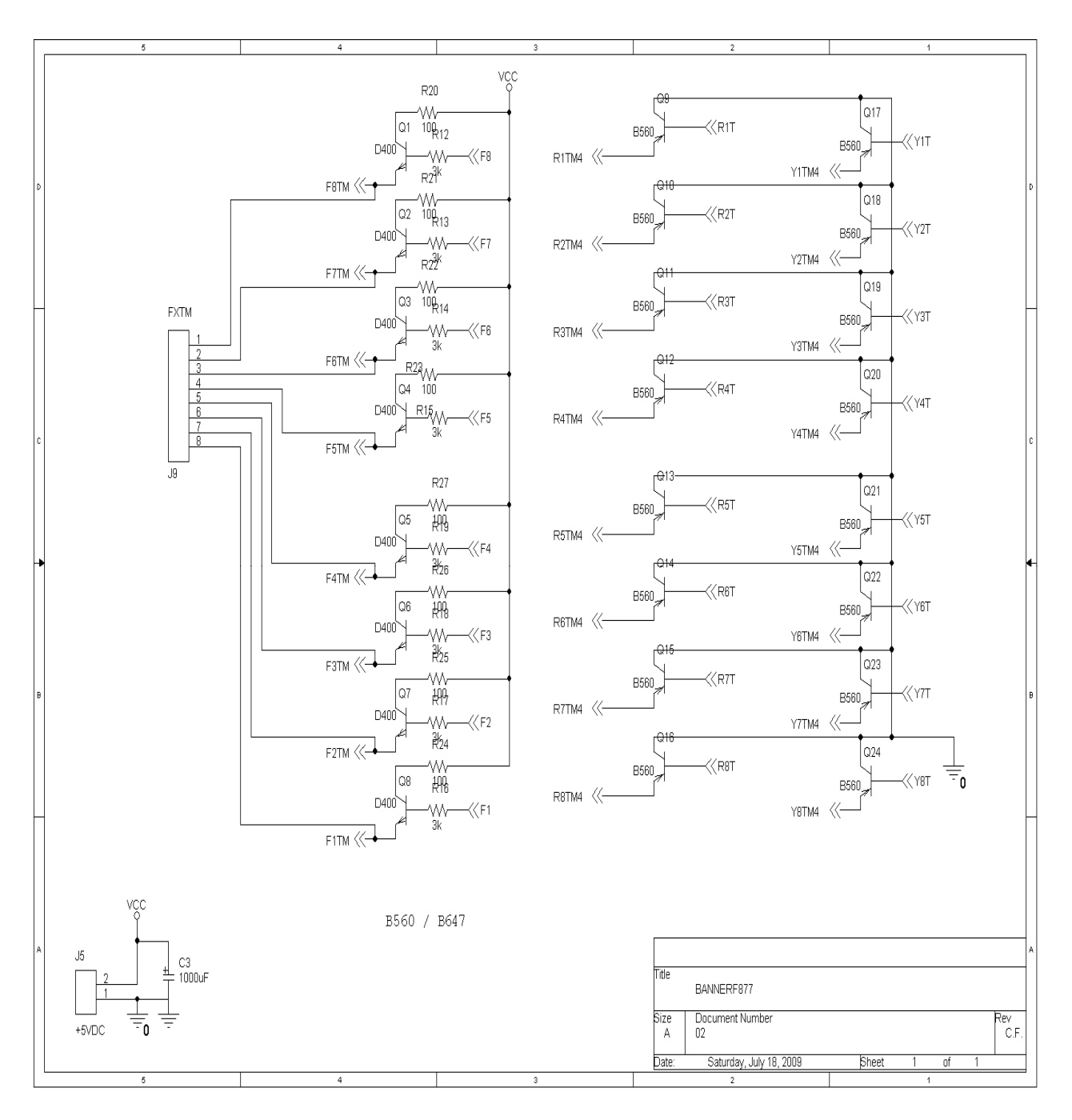

**Ilustración 14 - Diseño Planos Selector de Matriz (Integrados DM 74 LS)** 

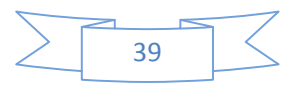

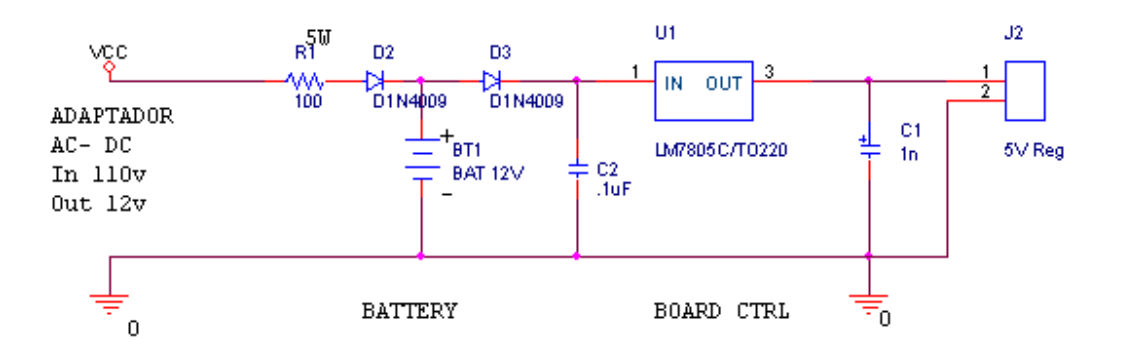

**Ilustración 15 - Circuito de alimentación recargable**

### **4.4. ENSAMBLE DEL CIRCUITO**

Inicialmente el dispositivo se dividió en 3 secciones de la siguiente manera:

Sistema de carga/batería, CPU, Banner. En el momento del diseño se tuvo en cuenta esto para hacer más fácil el ensamble, para el sistema de carga tuvimos en cuenta componentes conocidos como adaptadores universales que dan los requerimientos mínimos para el dispositivo así, como el límite máximo del dispositivo por eso se ha elegido al transistor LM7805C el cual nos protegerá al dispositivo de cualquier irregularidad del adaptador.

El ensamble de las otras 2 secciones debe realizarse soldando los componentes de más baja altura primero, hasta terminar con el más alto. Dado que la mayoría de componentes son de montaje superficial, lo recomendable en caso de hacer las soldaduras de forma manual, es utilizar un cautín de punta delgada.

Las placas se colocaron principalmente para cambiar las matrices y los integrados en dado caso que alguno falle.

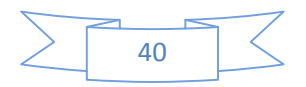

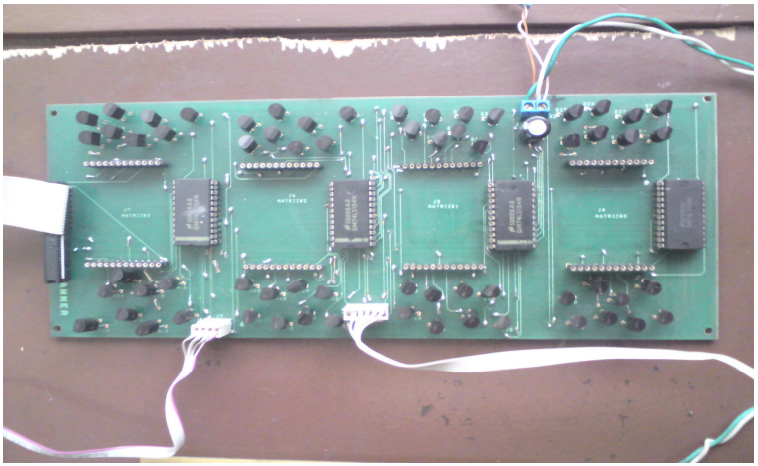

**Ilustración 16 - Placa con Bases para Matriz y Selectores (Banner)**

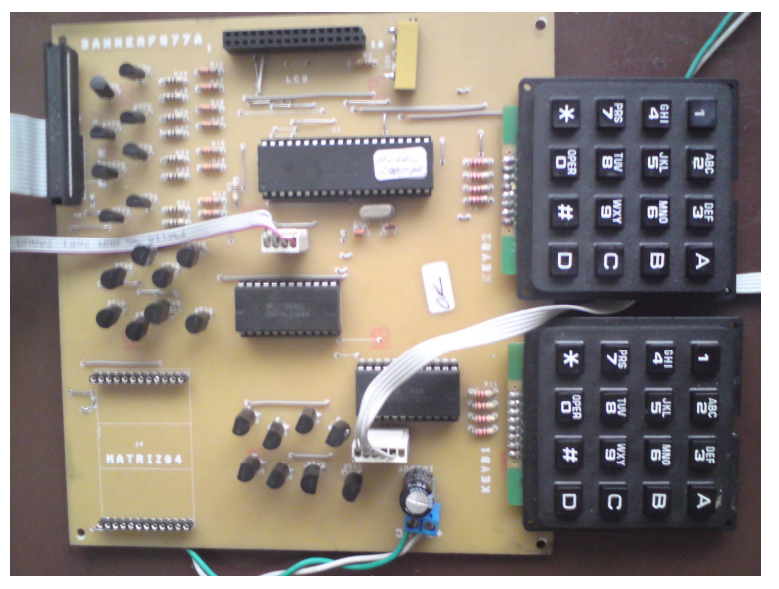

**Ilustración 17 - Placa Socket para LCD, Matriz, Teclados y PIC (CPU)**

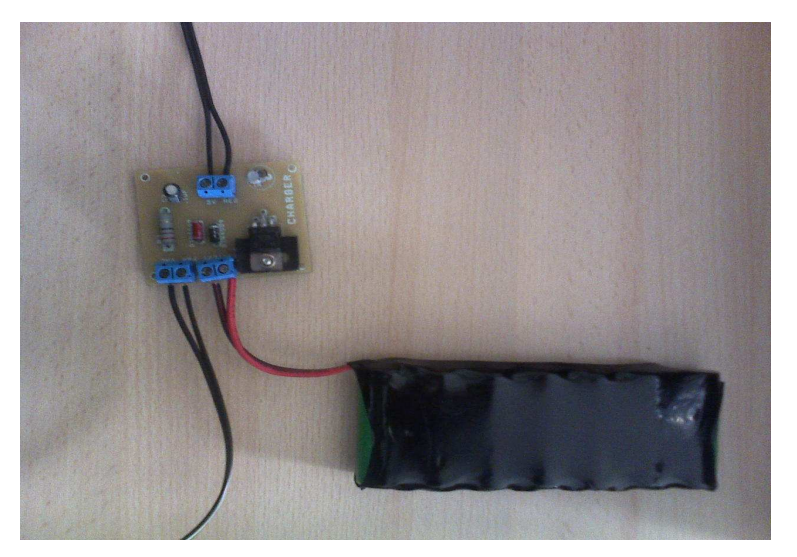

**Ilustración 18 - Sistema Carga/Batería** 

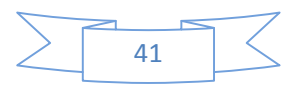

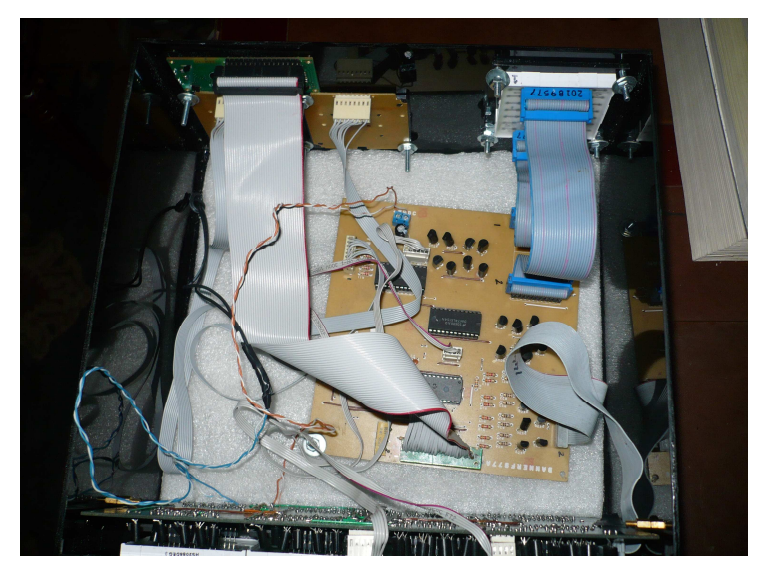

**Ilustración 19 - Ensamble final interno en caja**

### **4.5. PRESENTACION FINAL DEL DISPOSITIVO**

El dispositivo tiene una funcionalidad fácil para el usuario, ya que la interactividad entre usuario y sistema debe ser apta para cualquier tipo de persona.

### **4.5.1. Manual de Usuario**

Instrucciones de Uso Expo-Control:

Expo-Control debe dirigirse siempre la parte frontal (Lado de las 4 Matrices) siempre hacia el público. La parte trasera (Matriz indicadora de tiempo, teclado y LCD) quedara hacia el/los expositores(s).

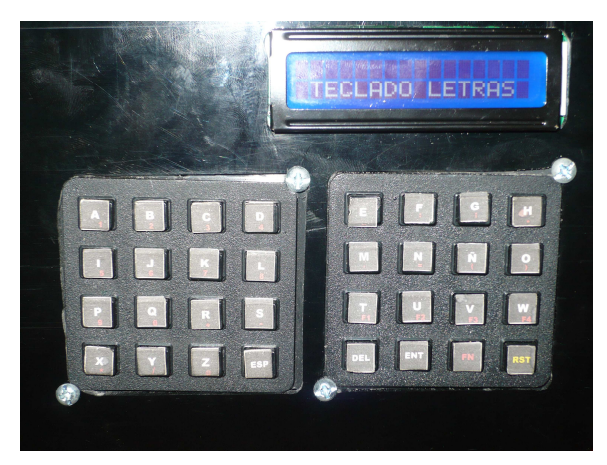

**Ilustración 20 - Parte trasera del dispositivo, Teclado, LCD** 

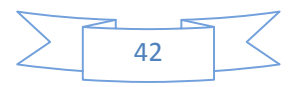

- Teclas de función:
- OFF/ON
- TECLADO
- Conectar a 110v.
- Ingresar el/los nombre(s) del expositor(es).
- Presione Enter.
- Ingresar nombre del Proyecto de Grado.
- Presione Enter.

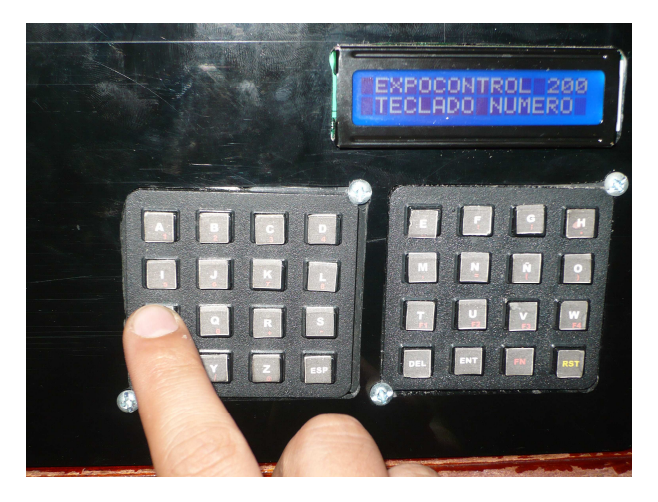

**Ilustración 21 - Ingresar Texto**

Se ingresa el texto q se quiera mostrar al público, el orden aconsejado es TITULO DEL PROYECTO DE GRADO – NOMBRES DE LOS INTEGRANTES.

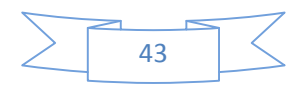

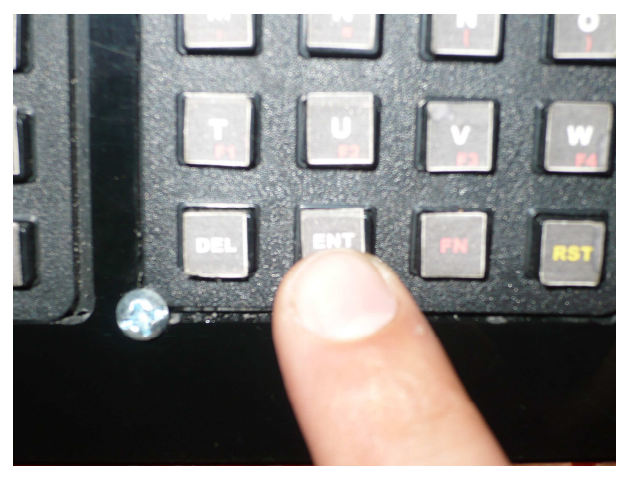

**Ilustración 22 - Tecla ENTER (Envió del Texto)**

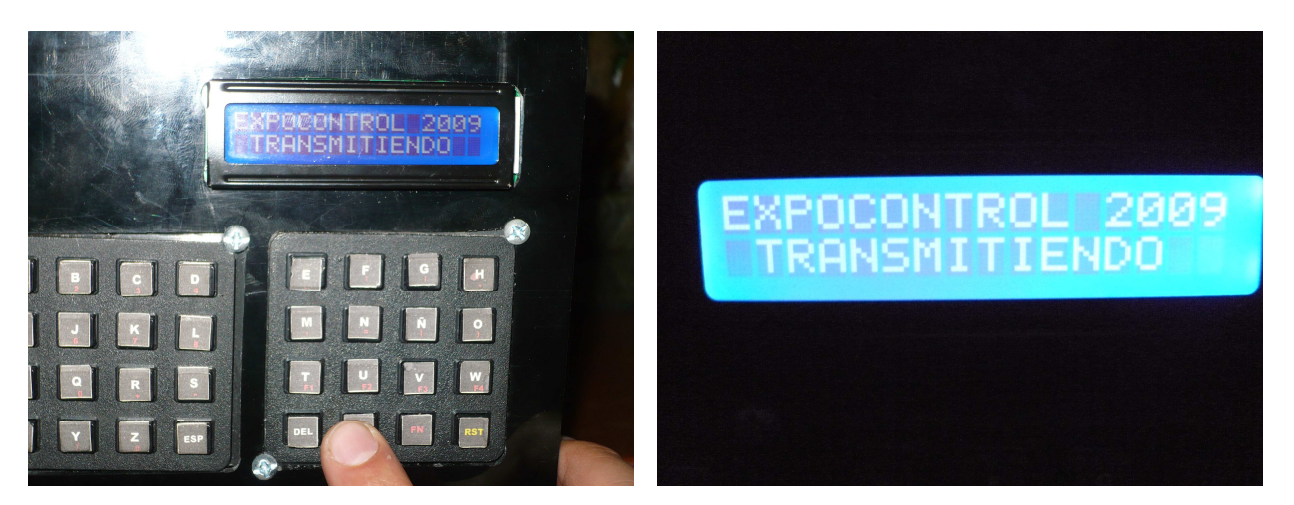

**Ilustración 23 - Envió del texto al Banner**

Una vez ingresado y revisado q este bien escrito el texto, se presiona la tecla enter (ENT) para mostrar en el Banner el texto escrito y empieza a correr el tiempo de sustentación (30 min). 20 min de exposición y 10 min de preguntas.

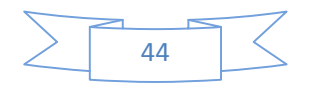

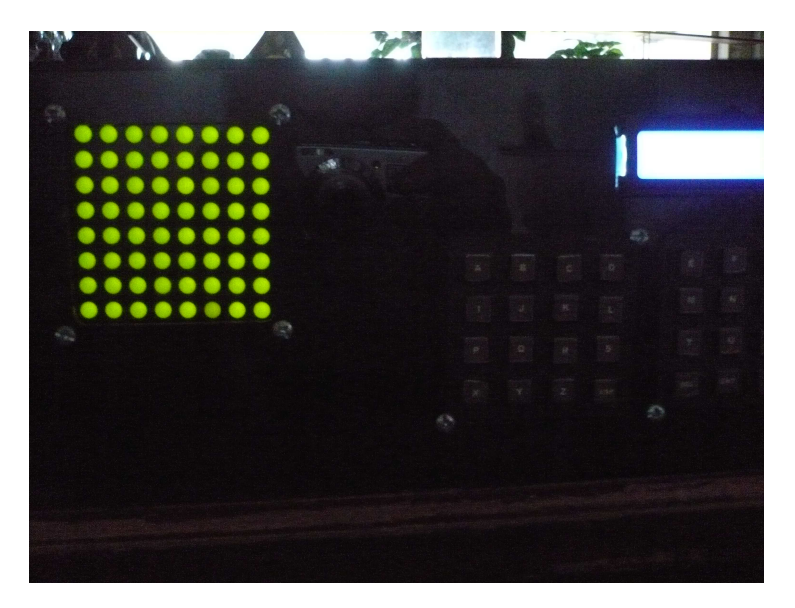

**Ilustración 24 – Matriz Semáforo controlador e indicador de tiempo** 

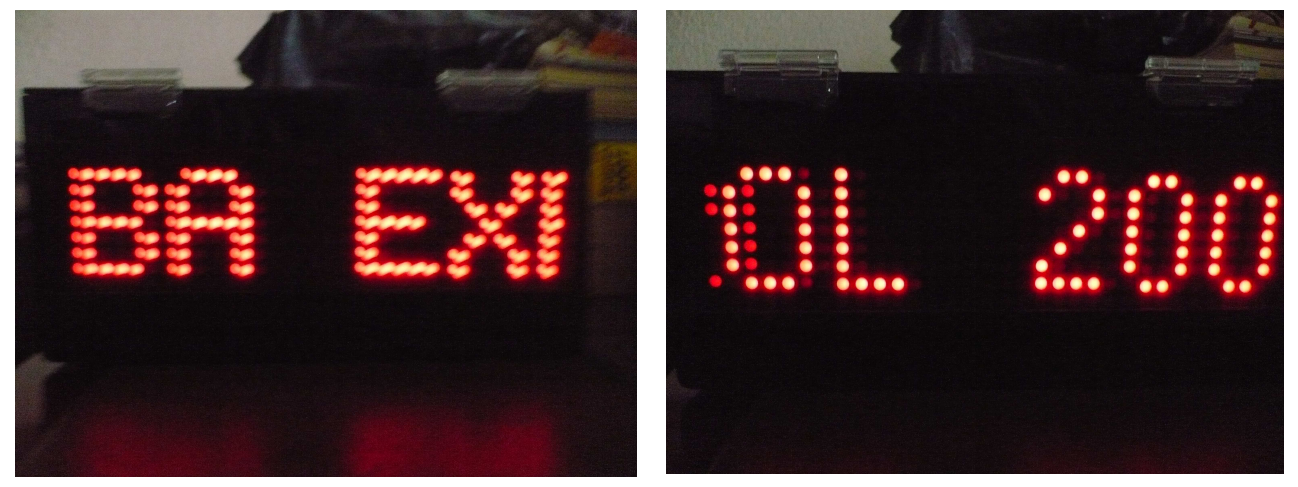

**Ilustración 25 - Emisión del Texto al publico**

Cuando finaliza el sistema se reinicia esperando un nuevo ingreso de datos (Siguiente Exposición).

Expo-Control tiene una batería de litio para evitar q se detenga el proceso de control de tiempo si hay falta de fluido eléctrico. Si se tiene conectado directo a 110 v la batería estará cargando.

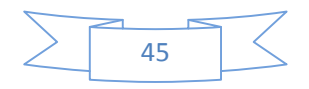

# **4.6. COSTO DEL PROYECTO**

# EXPO-CONTROL

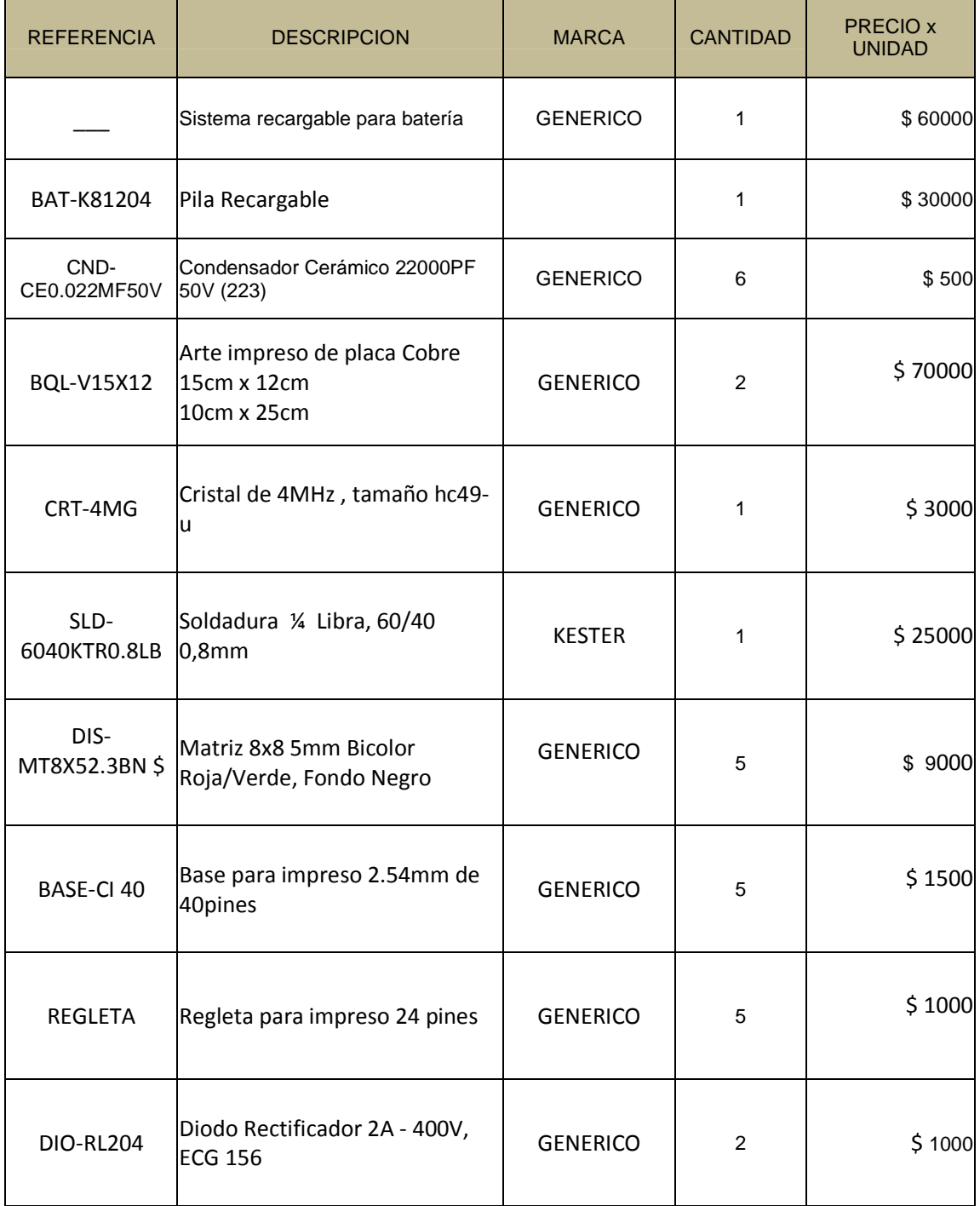

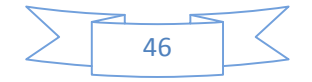

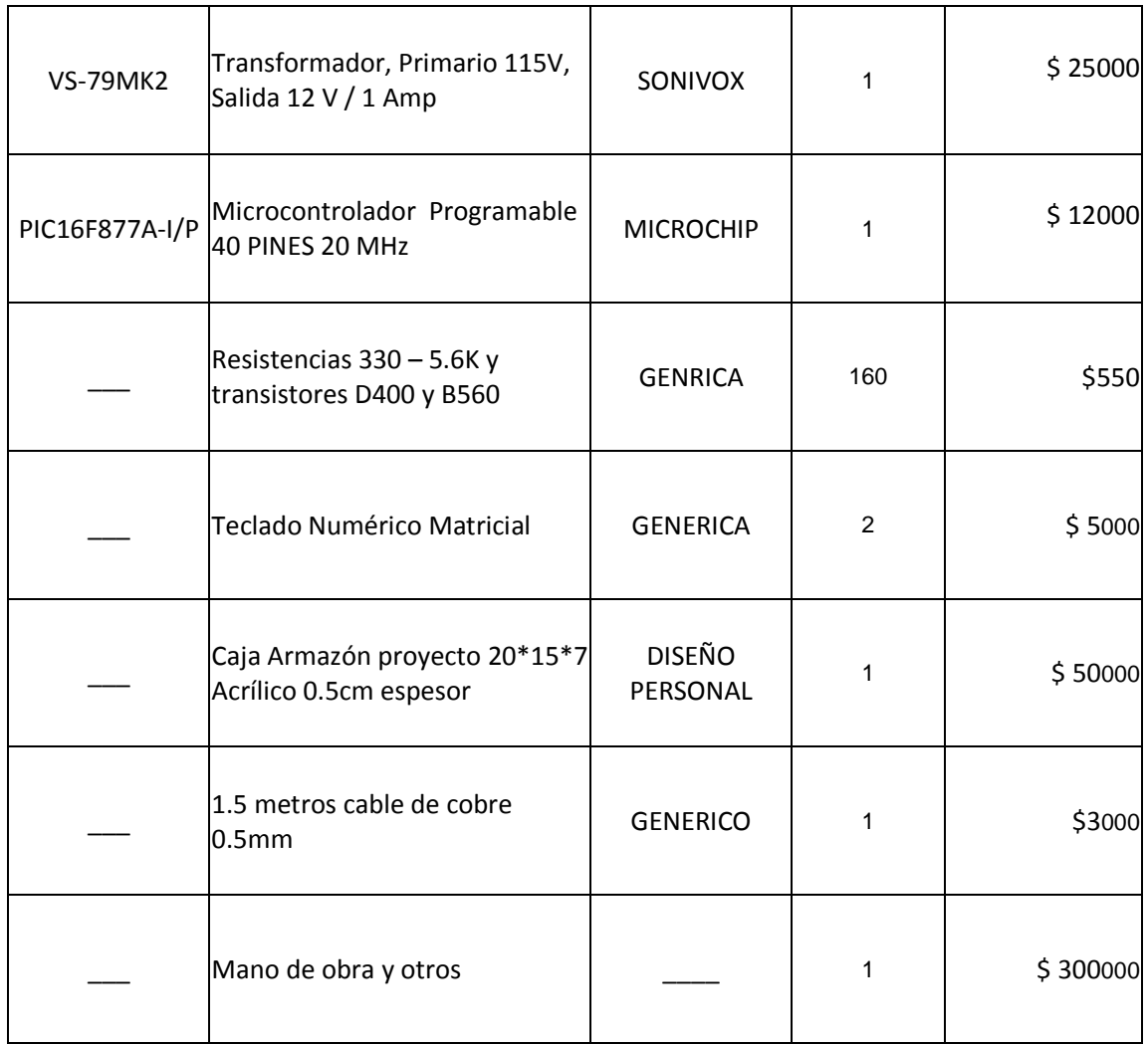

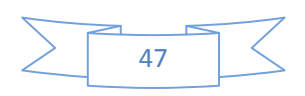

### **5. CONCLUSIONES**

- Se construyo un dispositivo (Expo-Control) visualizador de texto y controlador de tiempo de tal forma que sea de fácil acceso a cualquier persona y sin necesidad de estar conectado a un PC.
- Se elaboro un sistema de alimentación recargable ya que funciona conectado directamente a los 110 V y consta de una batería de litio en caso que se requiera.
- El Hardware se hizo de forma que fuera la mejor opción al ser colocado en un auditorio para lo cual es su fin. Internamente consta de dos tarjetas las cuales en su mayor parte se conectan a través de buses para mayor facilidad y todos los componentes sobre bases en caso que se requiera cambio de alguna parte que llegue a fallar. Las matrices quedan totalmente a la vista del jurado y espectadores con suficiente iluminación y tamaño adecuado, quedando la parte del teclado, matriz controladora del tiempo y LCD a la vista del expositor para que tenga una visualización del tiempo.
- La programación se hizo lo menos extenso posible, pero aun así recopila la información que el usuario desea, mostrándolo por medio de una LCD para que el usuario sepa lo que está ingresando, lo procesa y lo expone por medio de las matrices.

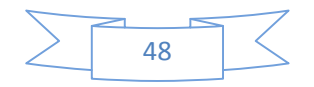

# **6. RECOMENDACIONES**

Como mejora en un futuro para el dispositivo, se tiene pensado los siguientes aspectos:

- Programarlo de tal forma que a la hora y fecha que se haya ingresado automáticamente el dispositivo entra a funcionar mostrando la información deseada (Temporizador).
- El usuario podrá ingresar el tiempo que crea conveniente de acuerdo al tipo de exposición que se requiera.
- Se podrá manejar el ingreso del texto y tiempo desde el centro de mando (Audiovisuales)
- Se podrá desde el teclado aumentar o disminuir la velocidad con la cual se muestra el banner.

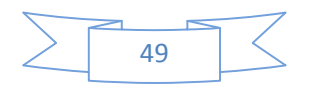

### **7. ANEXOS**

• El desarrollo del programa se baso en banners (Texto Animado) e interface de Teclado – LCD, LCD – PIC, PIC – Matrices.

Código Lenguaje Asembler.

CLRF C11 CLRF C12

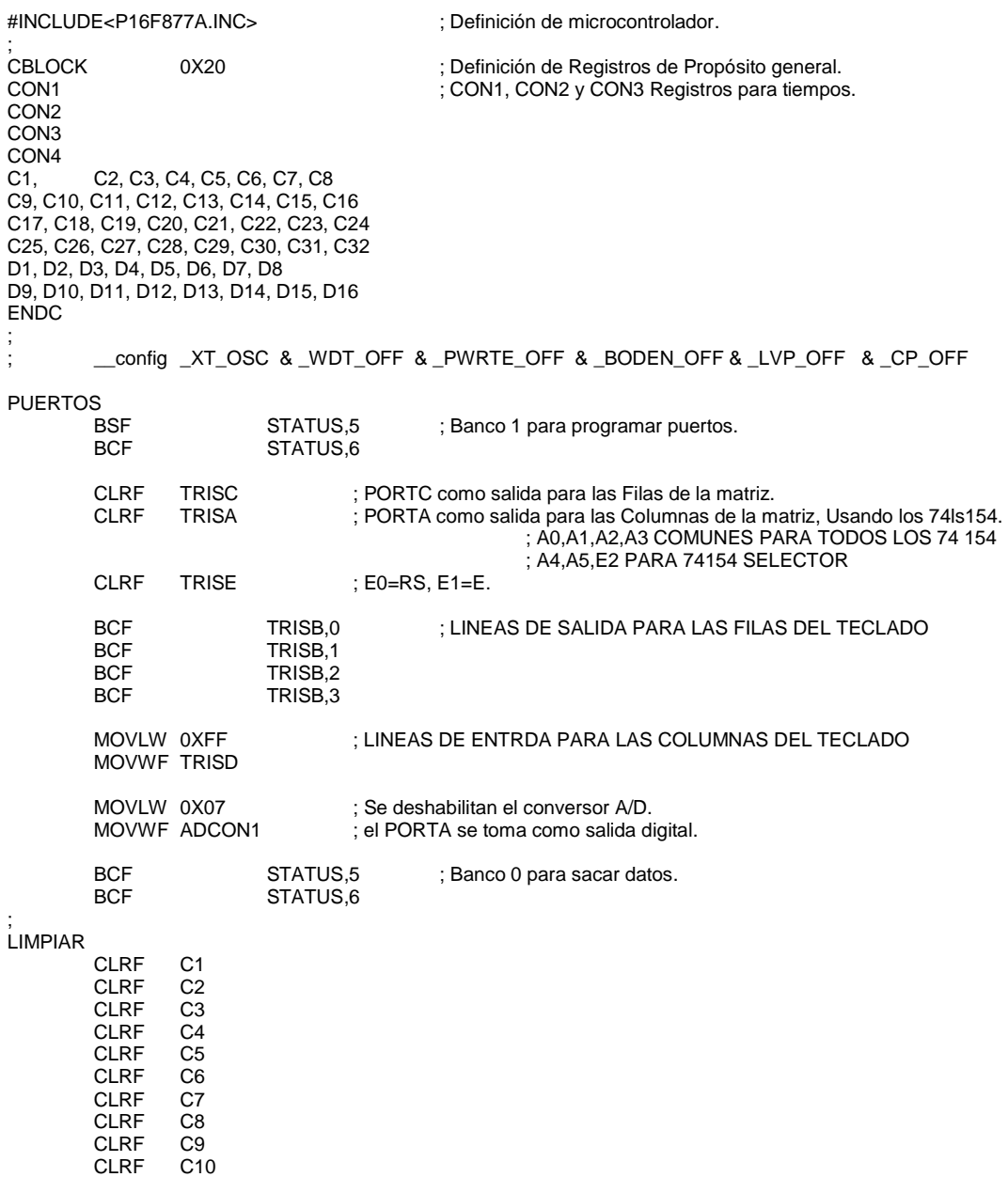

50

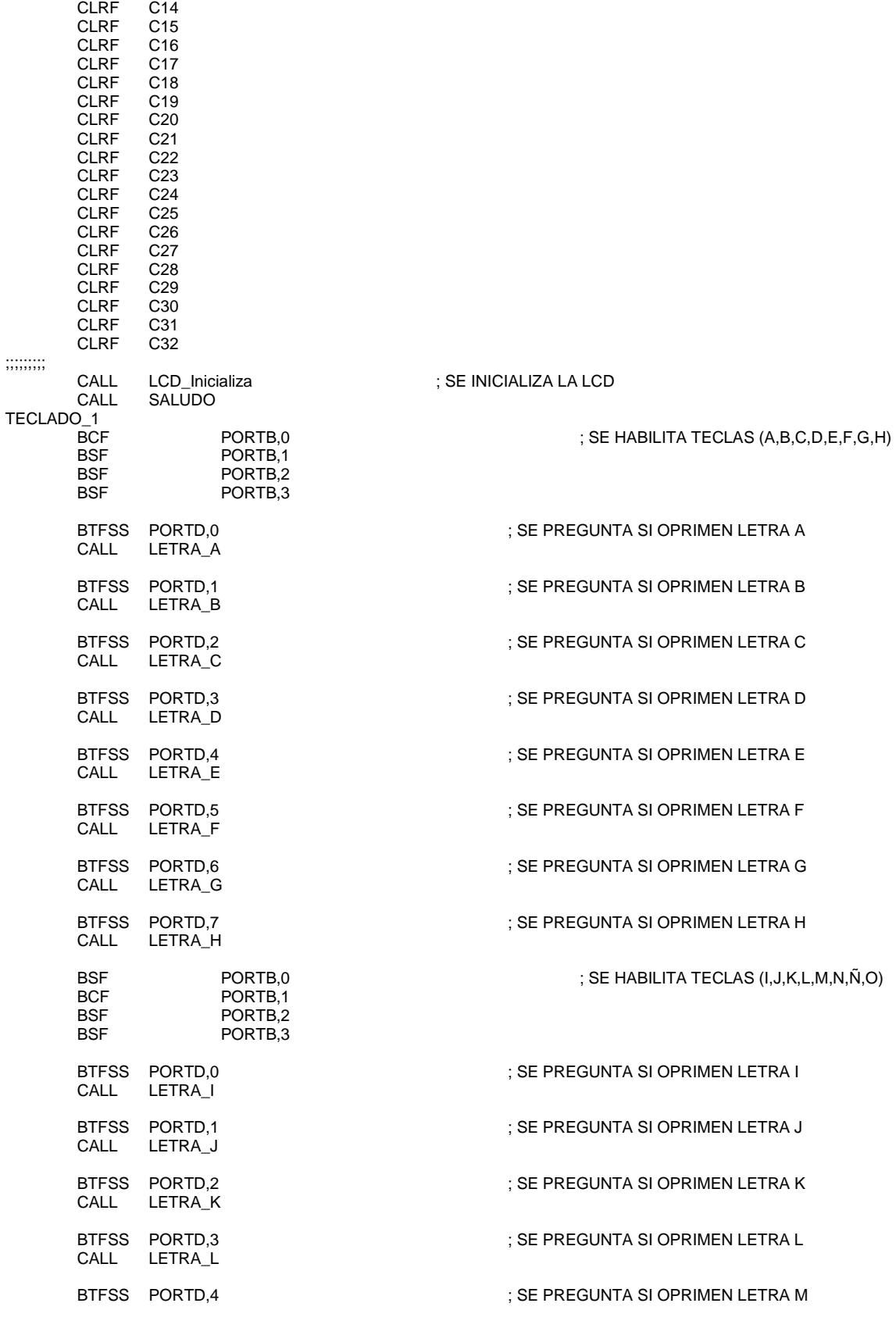

CLRF C13

 $\sum$  51

 CALL LETRA\_M LETRA<sup>N</sup> CALL LETRA\_Ñ LETRA O GOTO TECLADO\_1 ;;;;;;;;;;;;; SALUDO MOVLW 'E' CALL LCD\_Caracter MOVLW 'X' CALL LCD\_Caracter MOVLW 'P' CALL LCD\_Caracter MOVLW 'O' CALL LCD\_Caracter MOVLW '' CALL LCD\_Caracter MOVLW 'C' CALL LCD\_Caracter MOVLW '0' CALL LCD\_Caracter MOVLW 'N' CALL LCD\_Caracter MOVLW T'<br>CALL LC LCD Caracter MOVLW 'R' CALL LCD\_Caracter MOVLW 'O' CALL LCD\_Caracter MOVLW 'L' LCD\_Caracter **RETURN** ;;;;;;;;;;;;; LETRA\_A ;CALL PITO ROTA LCD MOVLW 'A' MOVWF D16<br>CALL REC CALL RECUPERAR\_LCD<br>CALL Retardo\_200ms CALL Retardo\_200ms<br>CALL Retardo\_200ms Retardo\_200ms RETURN ;;;;;;;;;;;;; LETRA\_B ;CALL PITO ROTA\_LCD MOVLW 'B' MOVWF D16 CALL RECUPERAR\_LCD<br>CALL Retardo\_200ms CALL Retardo\_200ms<br>CALL Retardo\_200ms Retardo\_200ms RETURN ;;;;;;;;;;;;;;;;;;;; ROTA\_LCD MOVF D2,W MOVWF D1 MOVF D3,W MOVWF<sub>D2</sub>

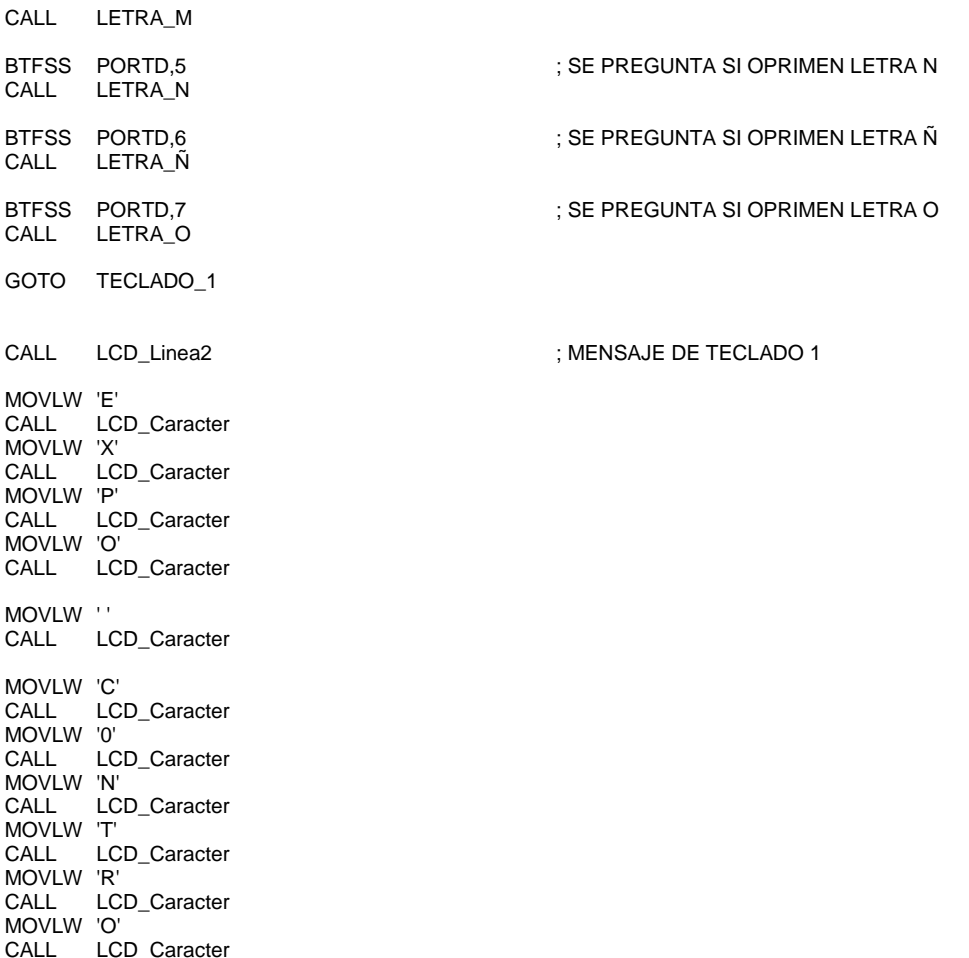

# $52$

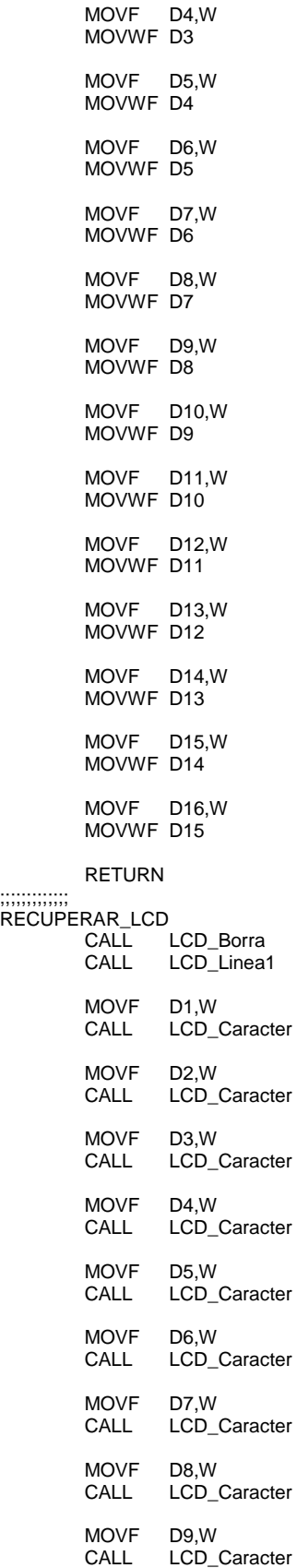

; Borra la pantalla

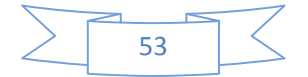

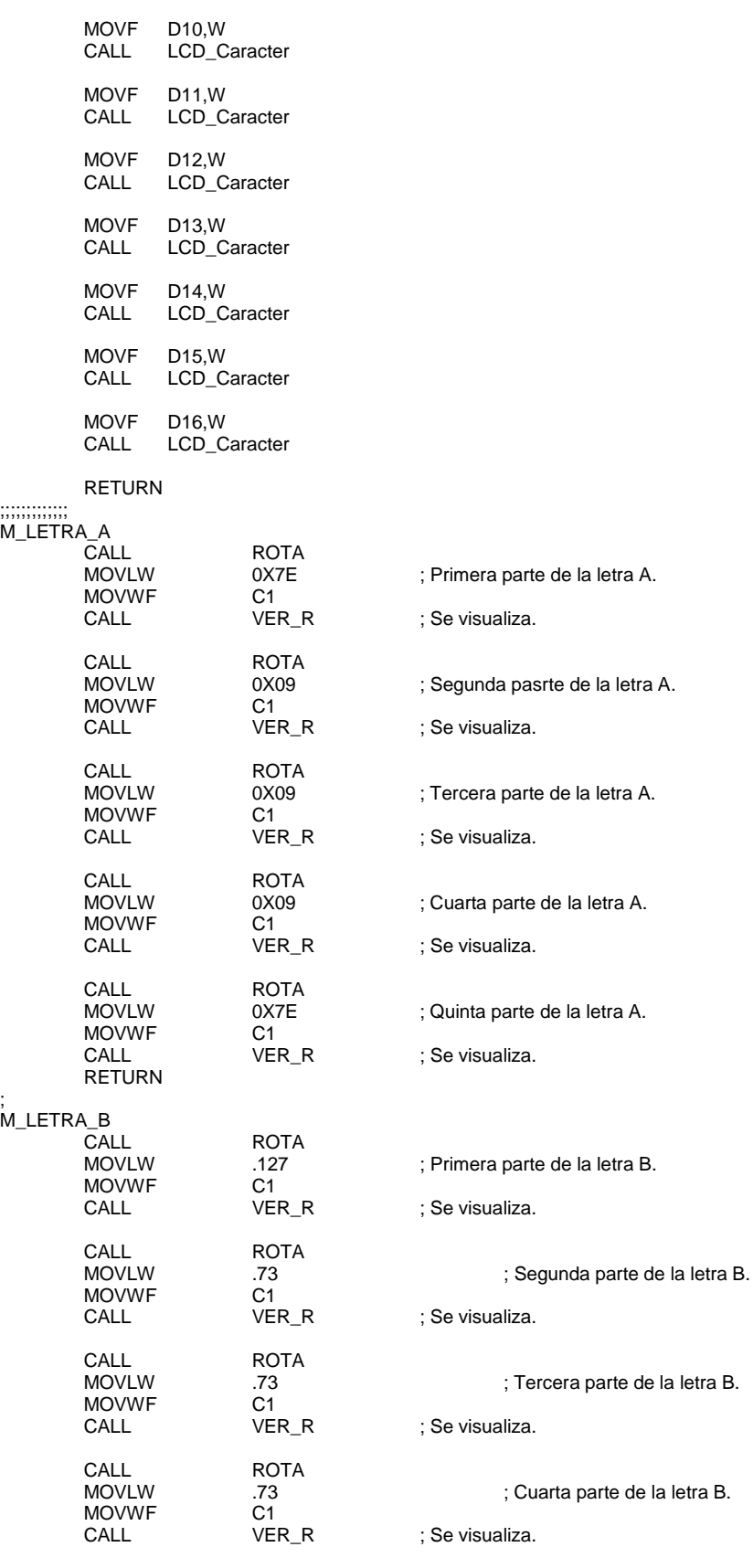

;

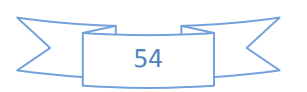

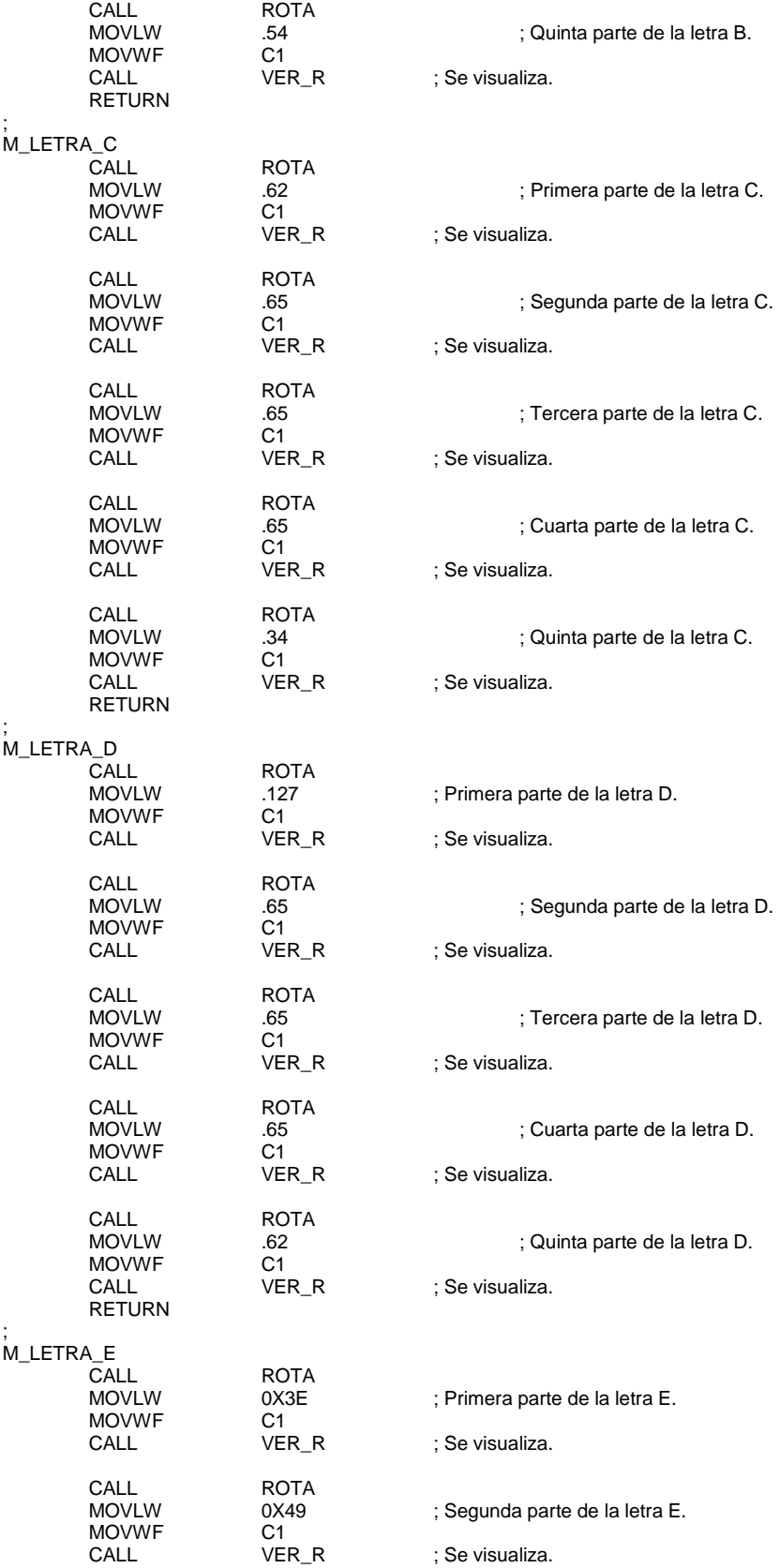

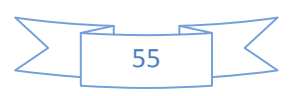

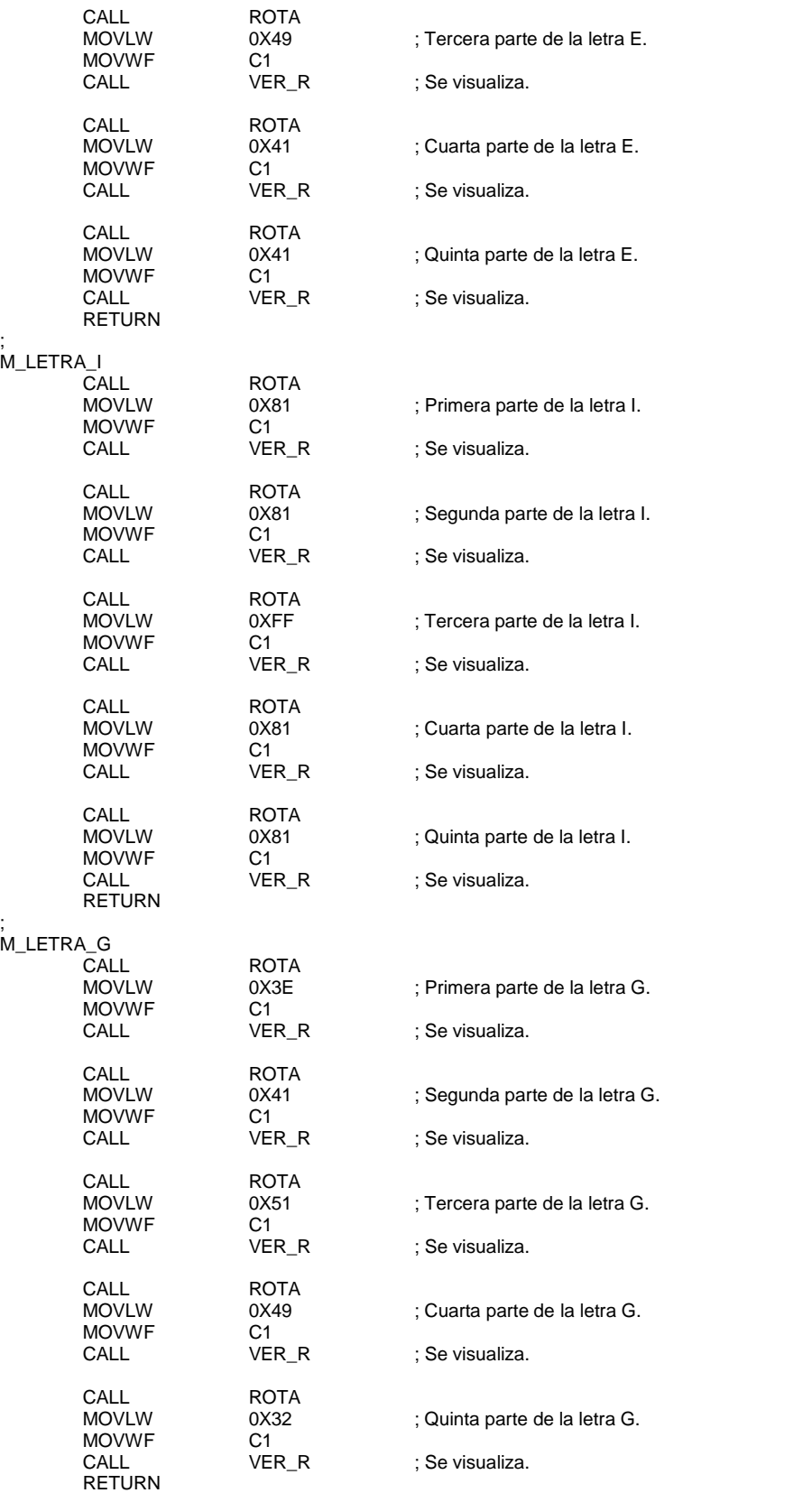

;

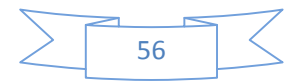

#### M\_LETRA\_N

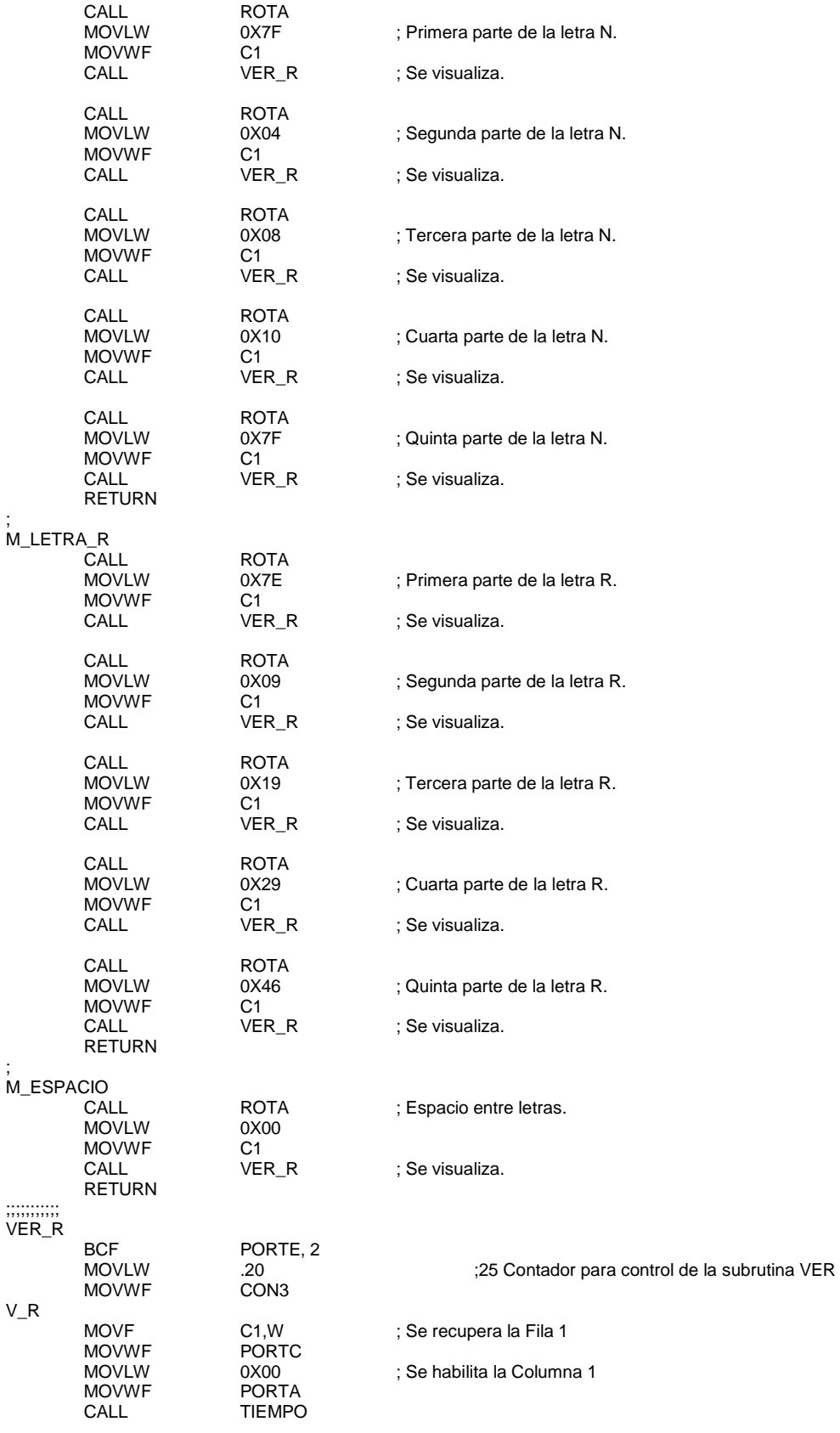

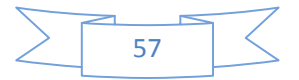

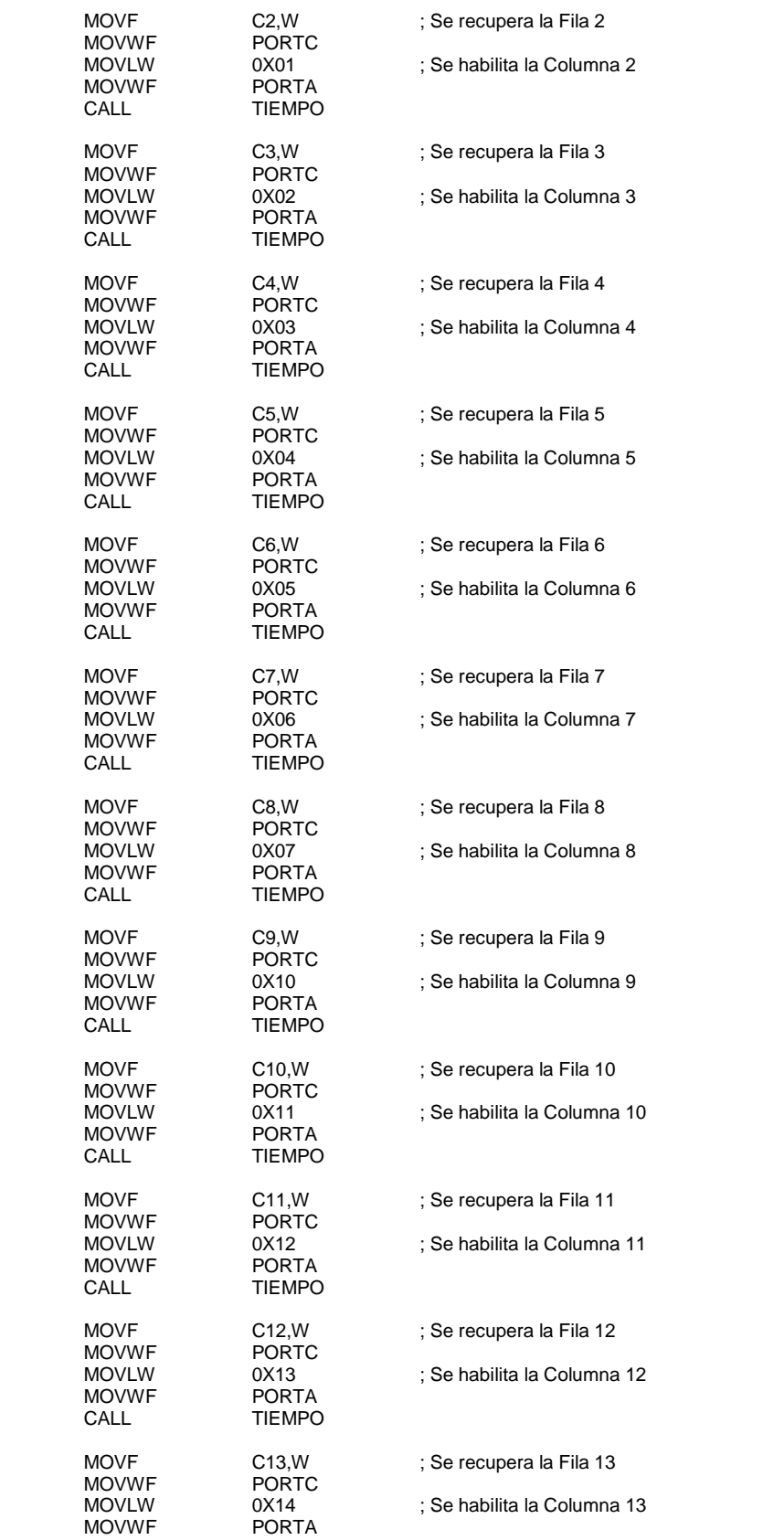

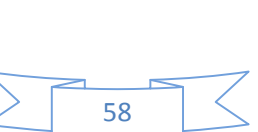

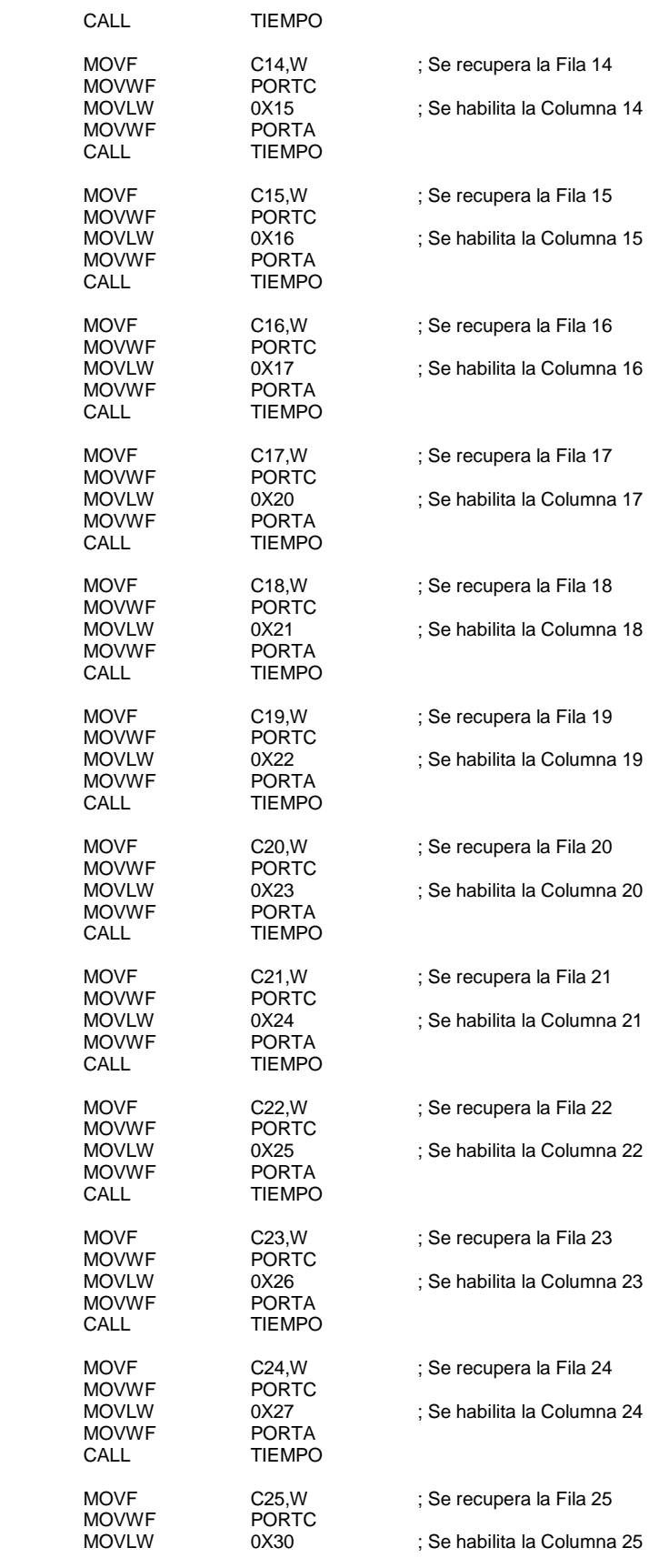

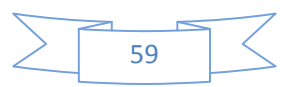

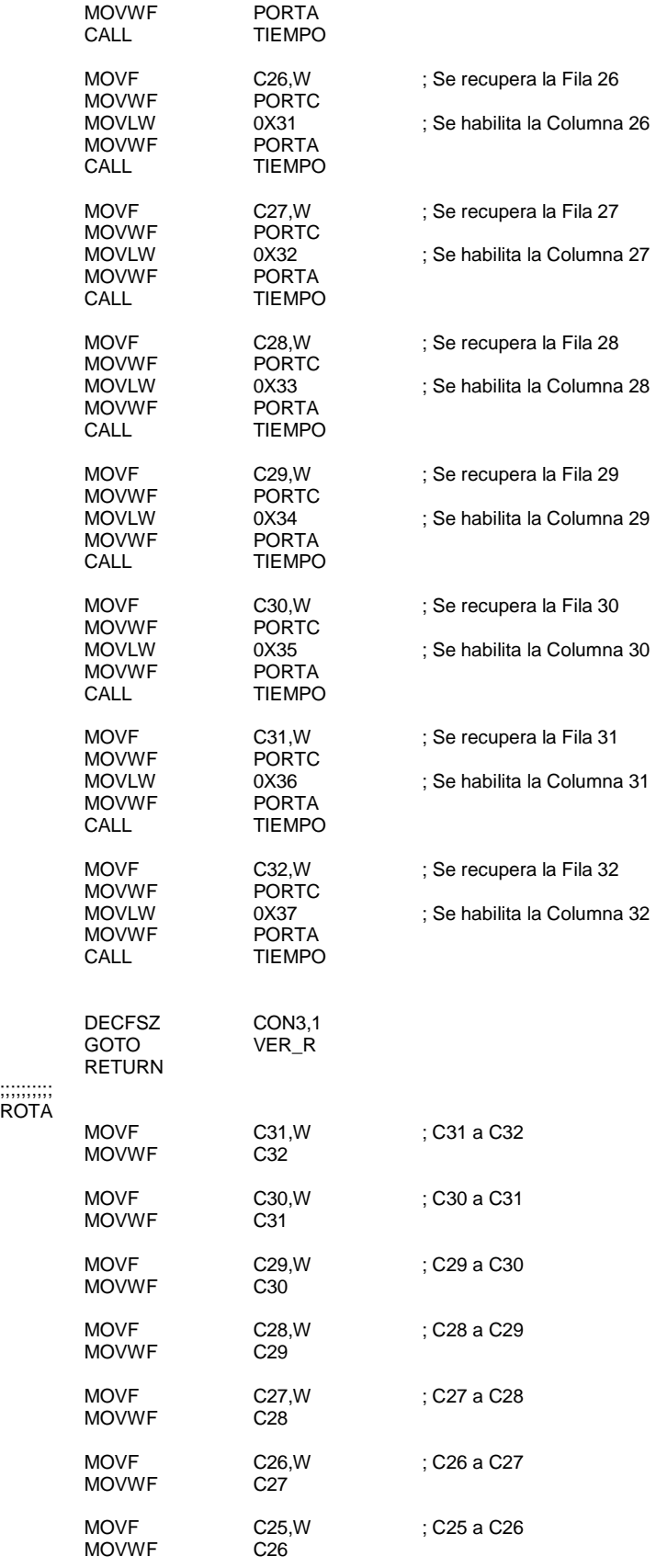

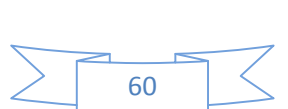

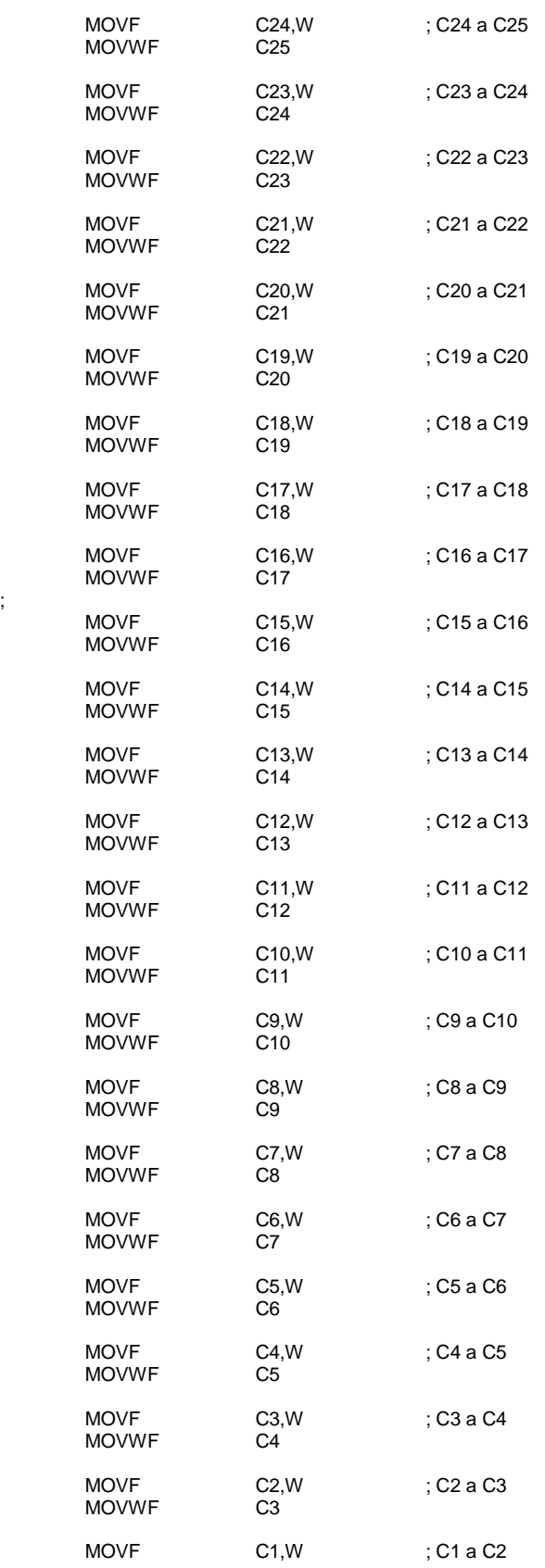

;

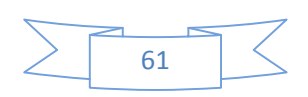

MOVWF C2 RETURN ; LED BSF PORTD,0 CALL TIEMPO<br>BCF PORTD,0 BCF PORTD,0 CALL TIEMPO RETURN ;;;;;;;; PRUEBA\_R MOVLW 0XFF MOVWF PORTC P\_R MOVLW 8. IM1 MOVWF CON3<br>BCF PORTE,2 MOVLW 0X00 MOVWF PORTA CALL TIEMPO\_1 INCF PORTA,1 DECFSZ CON3,1 GOTO \$-3 MOVLW .8 ;M2 MOVWF CON3 BCF PORTE,2 MOVLW 0X10 MOVWF PORTA CALL TIEMPO\_1 INCF PORTA,1 DECFSZ CON3,1 GOTO \$-3 MOVLW 8. MOVLW 3 MOVWF CON3<br>BCF PORTE,2 MOVLW 0X20 MOVWF PORTA CALL TIEMPO\_1 INCF PORTA,1 DECFSZ CON3,1 GOTO \$-3 MOVLW .8 ; M4 MOVWF CON3 BCF PORTE,2 MOVLW 0X30 MOVWF PORTA CALL TIEMPO\_1 INCF PORTA,1 DECFSZ CON3,1 GOTO \$-3 MOVLW .8 in the state of the state  $\mathcal{M}$ MOVWF CON3 BSF PORTE,2 MOVLW 0X00 MOVWF PORTA CALL TIEMPO\_1 INCF PORTA,1 DECFSZ CON3,1 GOTO \$-3 RETURN ;;;; PRUEBA\_V

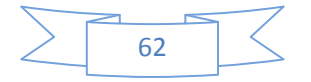

 MOVLW 0XFF MOVWF PORTC P\_V MOVLW 8. MOVLW 3. MOVWF CON3<br>BCF PORTE,2 MOVLW 0X08 MOVWF PORTA CALL TIEMPO\_1 INCF PORTA,1 DECFSZ CON3,1 GOTO \$-3 MOVLW 8 :M2 MOVWF CON3 PORTE,2 MOVLW 0X18 MOVWF PORTA CALL TIEMPO\_1 INCF PORTA,1 DECFSZ CON3,1 GOTO \$-3 MOVLW .8 ;M3 MOVWF CON3 BCF PORTE,2 MOVLW 0X28 MOVWF PORTA CALL TIEMPO\_1 INCF PORTA,1 DECFSZ CON3,1 GOTO \$-3 MOVLW .8 : M4 MOVWF CON3 PORTE,2 MOVLW 0X38 MOVWF PORTA CALL TIEMPO\_1 INCF PORTA,1 DECFSZ CON3,1 GOTO \$-3 MOVLW .8 ;M5 MOVWF CON3 BSF PORTE,2 MOVLW 0X08 MOVWF PORTA CALL TIEMPO\_1 INCF PORTA,1 DECFSZ CON3,1 GOTO \$-3 RETURN ;;;;;;;;;;;;; PRUEBA\_A MOVLW 0XFF MOVWF PORTC P\_A MOVLW 8 :M1 MOVWF CON3 BCF PORTE,2 MOVLW 0X00 MOVWF PORTA CALL TIEMPO\_2<br>INCF PORTA,1  $PORTA, 1$ 

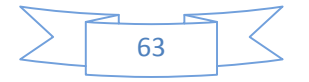

 DECFSZ CON3,1 GOTO \$-3 MOVLW .8 ;M1 MOVWF CON3 BCF PORTE,2 MOVLW 0X08 MOVWF PORTA CALL TIEMPO\_2<br>INCF PORTA,1 PORTA,1 DECFSZ CON3,1 GOTO \$-3 RETURN ;;;;;;;; TIEMPO\_1 MOVLW .30 MOVWF CON4  $T_1$ CALL TIEMPO<br>CALL TIEMPO TIEMPO DECFSZ CON4,1 GOTO T\_1 RETURN ;;; TIEMPO\_2 MOVLW .25 MOVWF CON4 T\_2 CALL TIEMPO DECFSZ CON4,1 GOTO T\_2 RETURN ;; TIEMPO MOVLW 0X10 ;10, AA ; Subrutina de Tiempo.<br>MOVWF CON1 ; De acuerdo al diagrama de flujo hasta que MOVWF CON1 ; De acuerdo al diagrama de flujo hasta que<br>
NIVEL1 ; los dos contadores se han cero no retorna. %; los dos contadores se han cero no retorna.<br>0X09 :09, 99 MOVLW 0X09<br>MOVWF CON2 **MOVWF** NIVEL2 DECFSZ CON2,1<br>GOTO NIVEL2 GOTO NIVEL2 DECFSZ CON1,1 GOTO NIVEL1 RETURN ;;;;;;;;;;;;;;;;;;;;;;;;;;;;;;;;;;;;;;;;; ; Subrutinas de control del módulo LCD.<br>; Subrutinas de retardo. #INCLUDE <LCD\_4BIT-E.INC><br>#INCLUDE <RETARDOS.INC> END ; Fin del programa

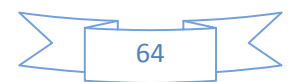

### **GLOSARIO**

**DIAGRAMA DE FLUJO** Es una forma de representar gráficamente los detalles algorítmicos de un proceso multifactorial. Se utiliza principalmente en programación, economía y procesos industriales.

**DISPLAY** Dispositivo de ciertos aparatos electrónicos, como los teléfonos y las calculadoras, destinado a la representación visual de información.

**IDE** Un entorno de desarrollo integrado o, en inglés, Integrated Development Environment (IDE), es un programa compuesto por un conjunto de herramientas para un programador.

Puede dedicarse en exclusiva a un solo lenguaje de programación o bien, poder utilizarse para varios.

**INTEGRADO** Combinación de elementos de circuito miniaturizados que se alojan en un único soporte o chip, generalmente de silicio.

**MASTER CLEAR** Configurado generalmente con un botón que permite el reinicio del sistema

**MATRIZ DE LEDS** Conjunto de LED colocados en líneas horizontales y verticales y dispuestas en forma de rectángulo.

**MPLAB** Es un editor IDE gratuito, destinado a productos de la marca Microchip. Este editor es modular, permite seleccionar los distintos microprocesadores soportados, además de permitir la grabación de estos circuitos integrados directamente al programador.

**OSCILADOR – CRISTAL** Aparato que produce oscilaciones eléctricas o mecánicas.

**PIC** Microcontrolador programable que permite realizar tareas sencillas con algunos componentes electrónicos, como elementos de entrada y salida

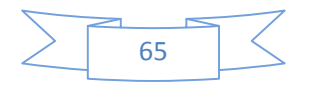

**PORT** Del inglés puerto; se identifica como un punto de entrada y salida de información del microcontrolador

**TRANSISTOR** Semiconductor provisto de tres o más electrodos que sirve para rectificar y amplificar los impulsos eléctricos. Sustituye ventajosamente a las lámparas o tubos electrónicos por no requerir corriente de caldeo, por su tamaño pequeñísimo, por su robustez y por operar con voltajes pequeños y poder admitir corrientes relativamente intensas.

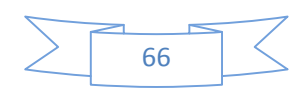

### **BIBLIOGRAFIA.**

Microsoft® Encarta® 2007. © 1993-2006 Microsoft Corporation. Reservados todos los derechos.

ADI. [Internet] [Consultado 20 Septiembre de 2007]. Disponible en http://www.aditek.com.mx/

HAMILTON STEEL. [Internet] [Consultado 20 Septiembre de 2007]. Disponible en http://www.hamiltonsteelsa.com./

PICS. [Libro] [Consultado 12 Octubre de 2007]. [Microcontrolador PIC16F84 Desarrollo de Proyectos]

TECLADO MATRICIAL. [Libro] [Consultado 24 Octubre de 2007]. [Microcontrolador PIC16F84 Desarrollo de Proyectos]

PROCEDIMIENTO DE TECLAS Y CODIFICACION. [Libro] [Consultado 27 Octubre de 2007]. [Descripción Detallada del PIC16F87- Escrito Ing. Néstor **Penagosl** 

MATRIZ DE LEDS. [Internet] [Consultado 03 Noviembre de 2007]. Disponible en http://blog.lainvisible.org/index.php?m=200606

LEDS. [Internet] [Consultado 10 de Noviembre de 2007]. Disponible en http://www.ucontrol.com.ar/wiki/index.php?title=LED

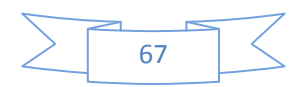